<span id="page-0-0"></span>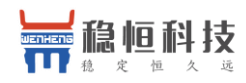

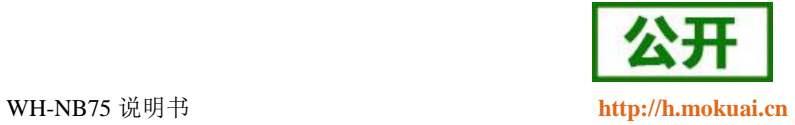

# **WH-NB75** 说明书

**(**透传版**)**

文件版本: V2.0.1

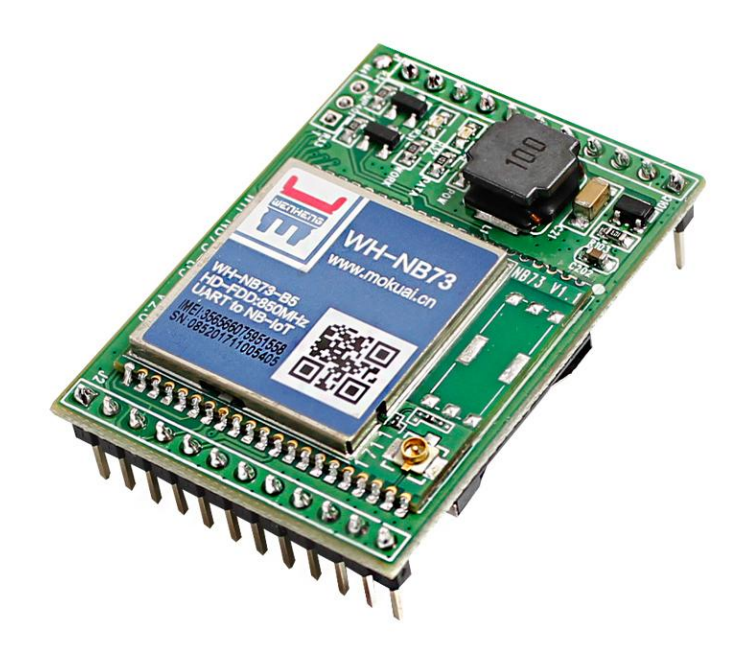

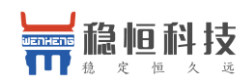

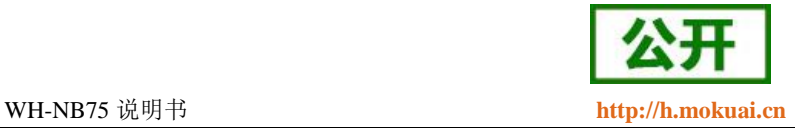

## **NB-IoT** 技术特点:

- 强链接: 在同一基站的情况下, NB-IoT 可以比现有无线技术提高 50-100 倍的接入数;
- 高覆盖: NB-IoT 室内覆盖能力强, 比 [LTE](http://www.cww.net.cn/tech/techHtml/169.htm) 提升 20dB 增益, 相当于提升了 100 倍覆盖区域能力;
- 低功耗: 低功耗特性是物联网应用一项重要指标,特别对于一些不能经常更换电池的设备和场合;
- 低成本: 与 LoRa 相比, NB-IoT 无需重新建网, 射频和天线基本上都是复用的。

### **WH-NB75** 功能特点

- 针对电信,移动和联通的 NB-IoT 网络分别有对应型号的模块提供;
- 支持 2 路 UDP 简单透传模式
- 支持 7 路 UDP 指令传输模式
- 支持 CoAP 通信模式;
- 支持注册包功能;
- 支持串口和网络心跳包功能;
- 支持超低功耗模式;
- 支持 3GPP 标准指令集;
- 支持稳恒扩展指令集

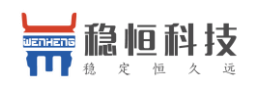

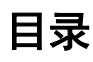

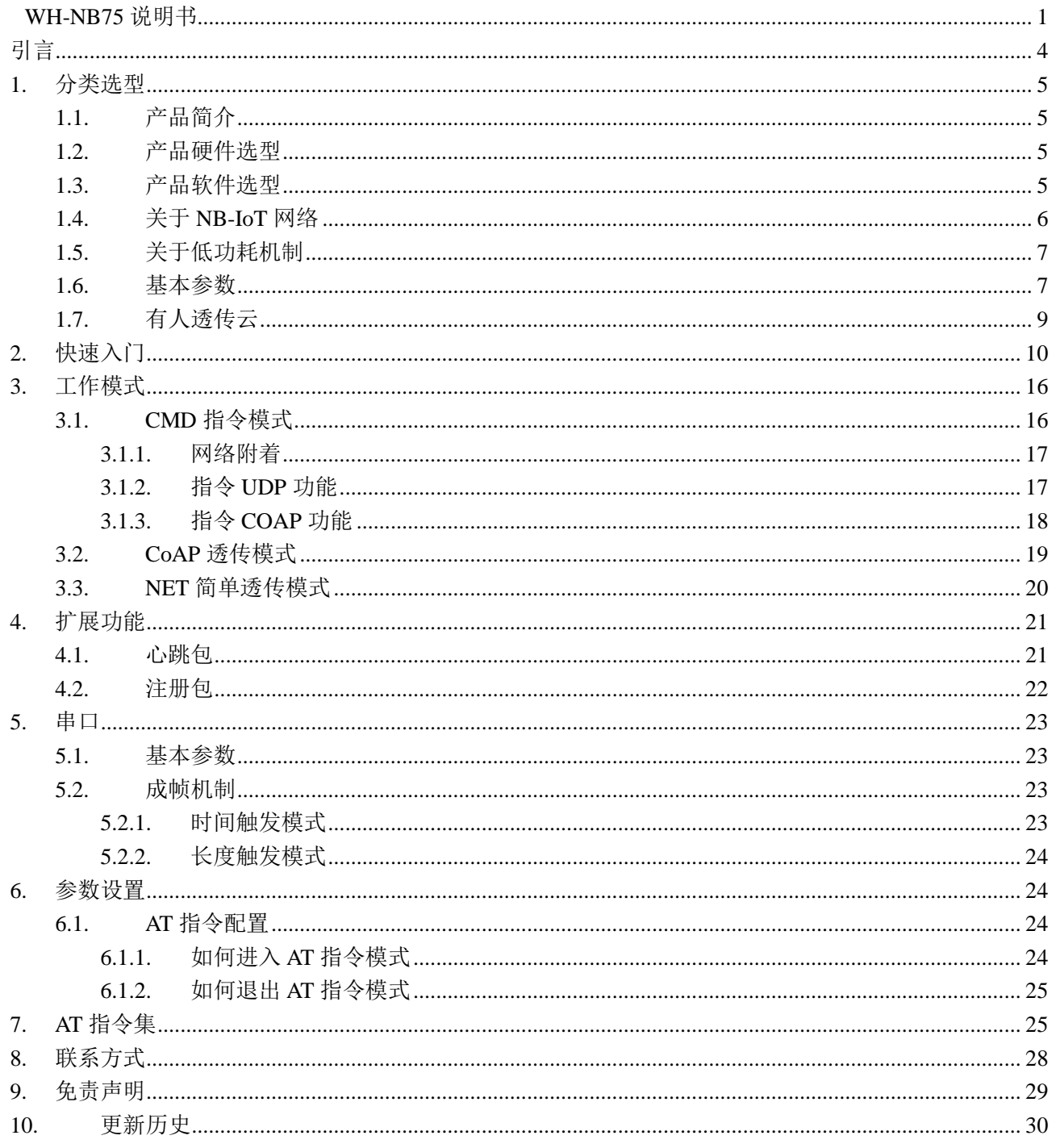

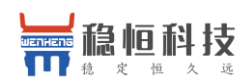

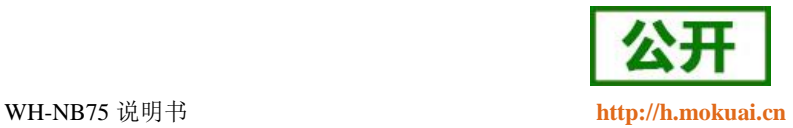

## <span id="page-3-0"></span>引言

本文主要介绍 WH-NB75 的产品特点和分类, 以及基本功能。其中首章主要介绍 WH-NB75 的产品分类选 型以及相关信息,第二章主要介绍了模块的工作模式和每个模块的快速入门使用例程。第三章主要讲解了模块 的串口参数,第四章主要介绍拓展功能,第五章介绍如何进入临时 AT 指令模式,以及模块支持的指令集。

请用户仔细阅读本文,如果是新用户建议按照第二章指示操作一遍,以对模块产品有一个系统的认识。针 对 WH-NB75 产品我们还准备了一下的资料,为了确保能正常使用,请仔细进行阅读:

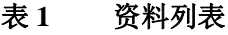

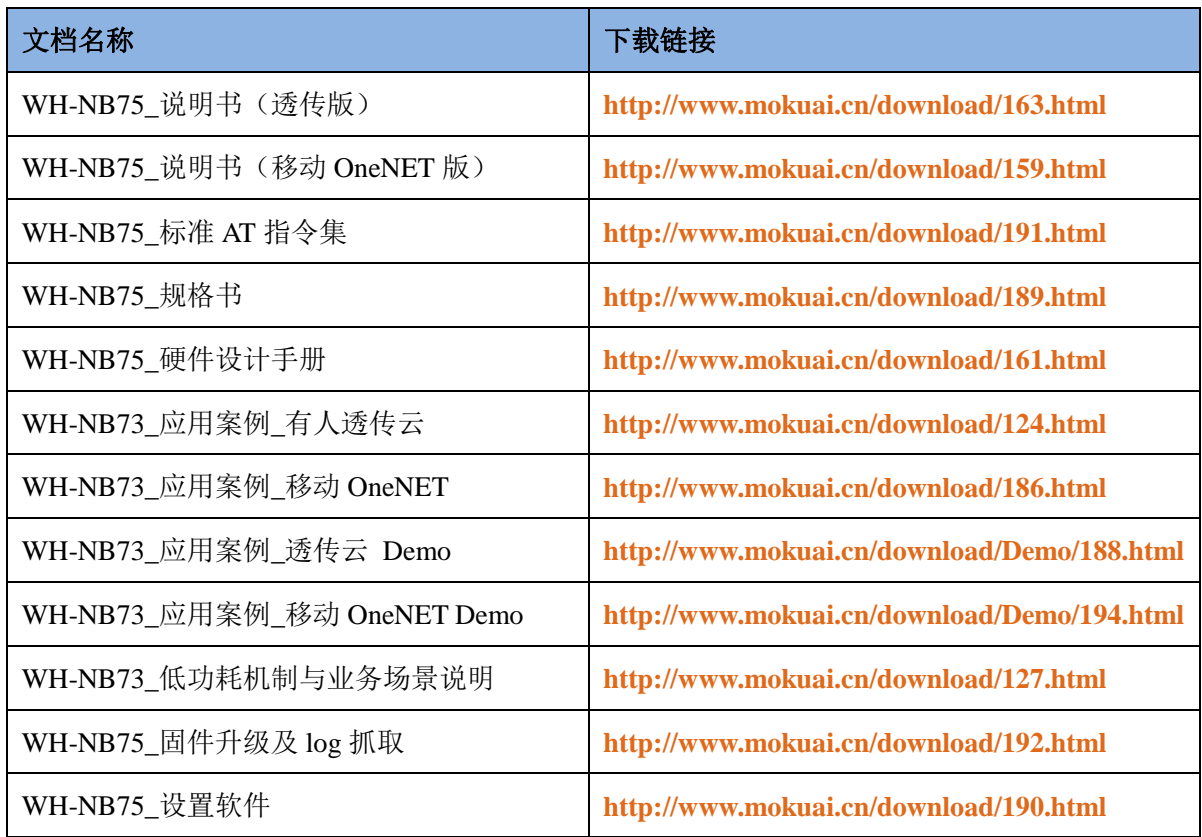

WH-NB75 相关资料请参考链接:**<http://www.mokuai.cn/products/48.html>**

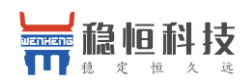

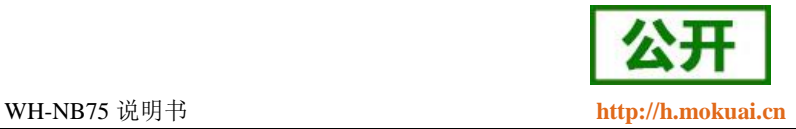

### <span id="page-4-0"></span>**1.** 分类选型

## <span id="page-4-1"></span>**1.1.**产品简介

WH-NB75 是为实现串口设备与网络服务器,通过运营商 NB-IoT 网络相互传输数据而开发的产品,通过简 单的 AT 指令进行设置,即可轻松使用本产品实现串口到网络的双向数据透明传输。

### <span id="page-4-2"></span>**1.2.**产品硬件选型

H-NB75 是基于 WH-NB73 模块开发出来的 DIP 封装的模块产品,该产品能够更方便的嵌入到客户产品中。 WH-NB75 是我们 NB75 模块系列的一个总称,针对不同运营商网络有不同的模块型号对应。请在选购模块时 注意选择支持当地运营商的模块。下表为不同型号产品对应的运营商。。

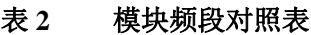

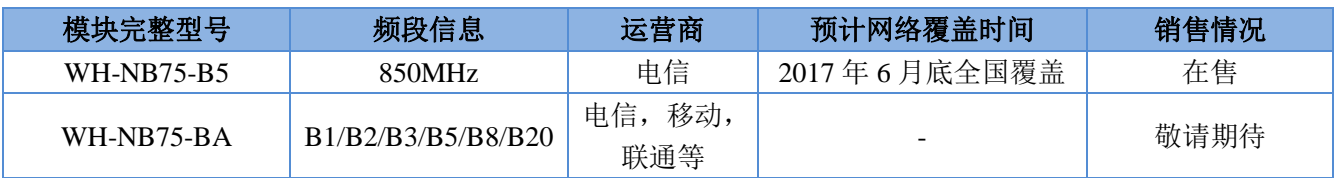

注:目前 NB75 只有外置 SIM 和外置天线版本。

## <span id="page-4-3"></span>**1.3.**产品软件选型

在固件方面,根据上述两种硬件将固件分为 B5 和 BA 两个版本,客户购买前请认真阅读该部分。

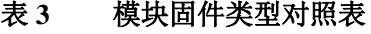

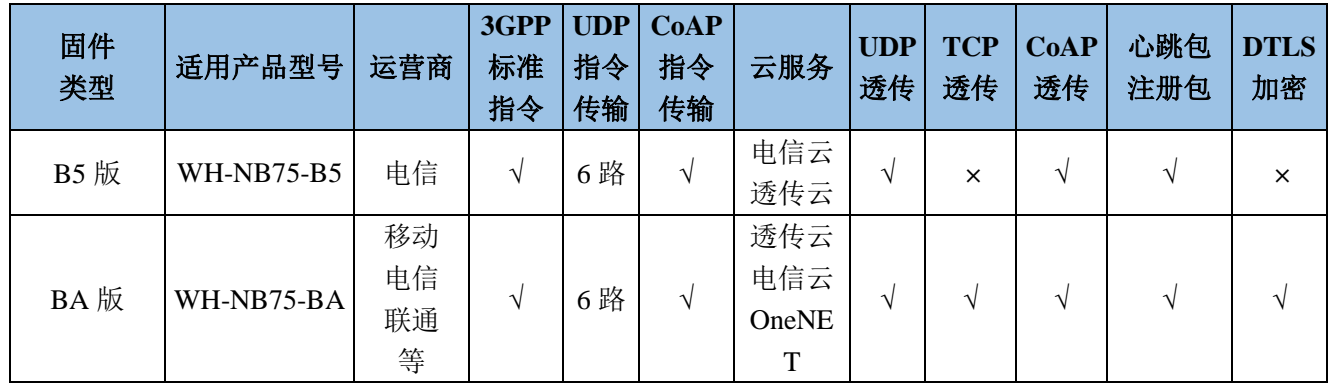

本文档主要介绍 **WH-NB75** 透 传 功 能 以及使用 方 法 , 移 动 云 ( **OneNET** ) 的 接 入 请 参 考 :

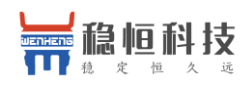

#### **<http://www.mokuai.cn/download/159.html>**

透传版固件随着功能增加会有版本升级,每个版本号对应的固件功能有所区别,如果发现手中模块固件功 能和需求不匹配,可以及时联系稳恒技术支持,获取相应的固件和升级方式。稳恒技术支持平台网址: **<http://h.mokuai.cn/>**,下表为透传版固件功能升级说明。

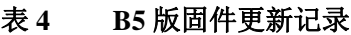

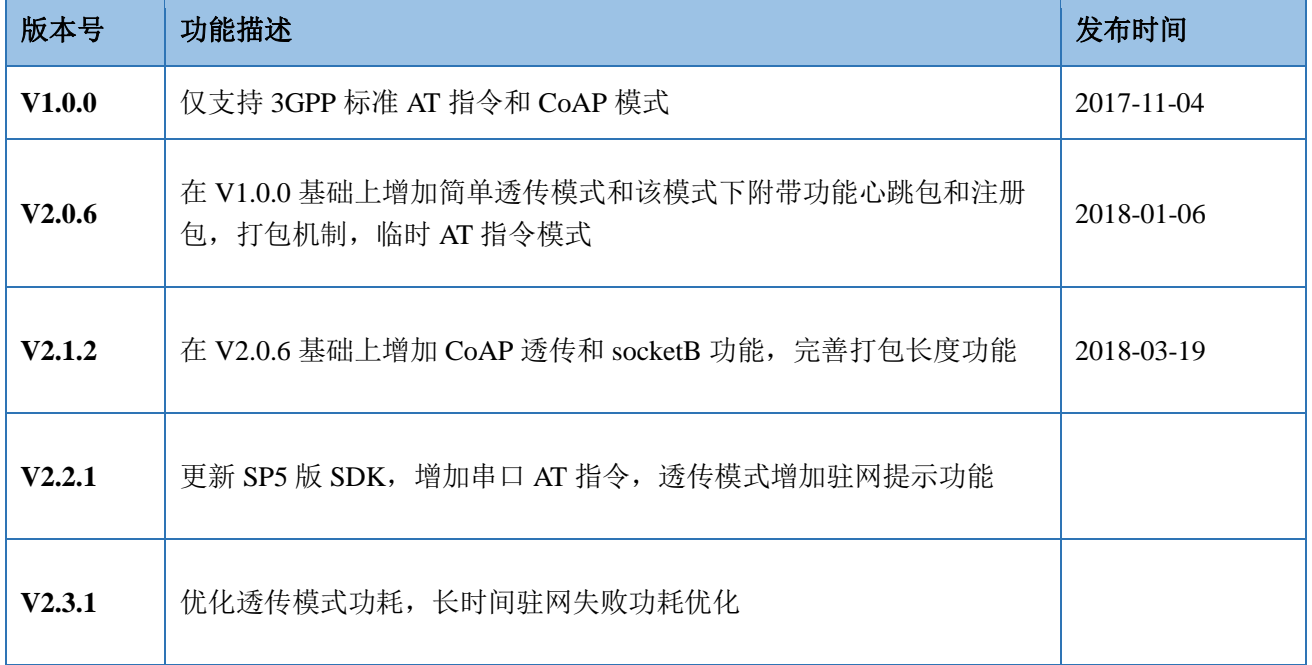

## <span id="page-5-0"></span>**1.4.**关于 **NB-IoT** 网络

目前国内 NB-IoT 网络正式商用的只有中国电信一家,移动预计在 2018 年 Q2 季度结束前正式商用, 联通 运营商计划暂不明确。目前电信全国覆盖达到 99%基本可以做到随处有网络,移动虽然没有商用但是移动网络 布置已经达到可以使用程度,所以用户在选择 NB 网络时可以从电信和移动两家运营商中进行选择。

| 运营商  | 商用进展 | 计费方式 | 云平台     | 覆盖情况 | IP 访问限制                     | 对应模组信息                   |
|------|------|------|---------|------|-----------------------------|--------------------------|
| 中国电信 | 已经商用 | 次数   | 电信IoT平台 | 99%  | 仅可访问电信云,华为云。<br>透传云等少量私有 IP | WH-NB75-B5<br>WH-NB75-BA |

表 **5** 运营商区别

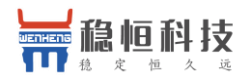

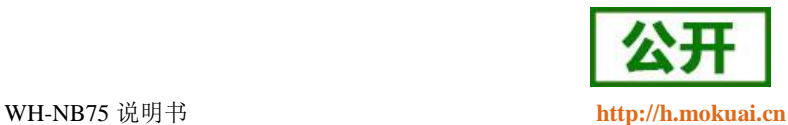

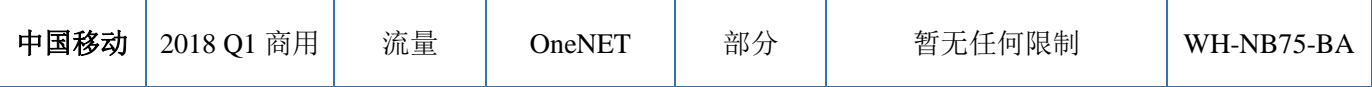

## <span id="page-6-0"></span>**1.5.**关于低功耗机制

众做周知 NB 模块的重要特点之一就是低功耗,而 NB 模块的低功耗是由网络侧设定的,不同的应用场景 应当采用不同的低功耗机制,NB75 和 NB73 的功耗机制相同,因此请参考《WH-NB73\_低功耗机制与业务场景 说明》,请下载阅读:**<http://www.mokuai.cn/download/127.html>**。

## <span id="page-6-1"></span>**1.6.**基本参数

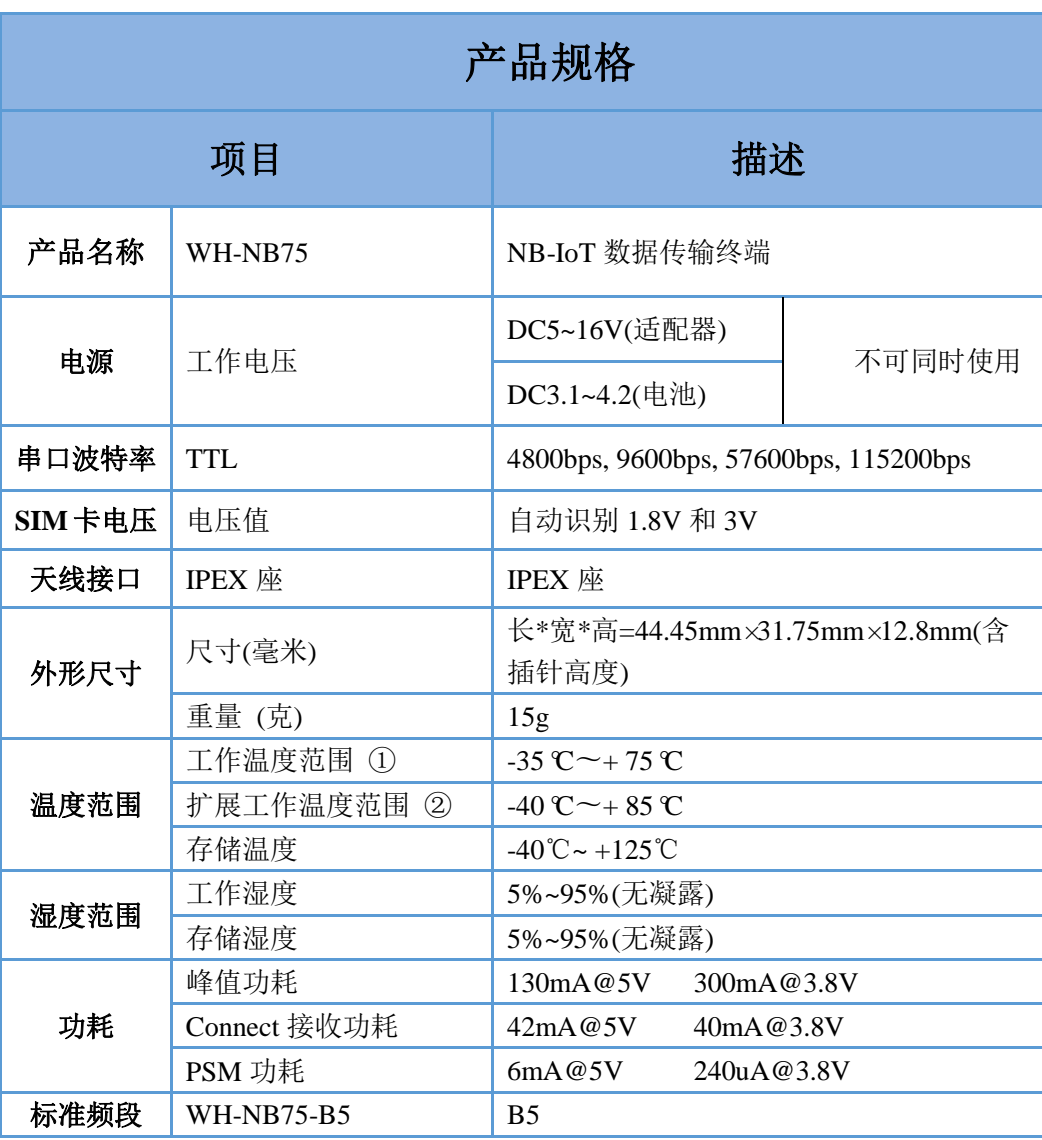

#### 表 **6** 基本参数

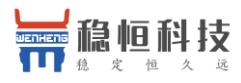

WH-NB75 说明书 **[http://h.mokuai.cn](http://h.mokuai.cn/)**

|      | WH-NB75-BA        | B1 B2 B3 B5 B8 B20              |  |  |
|------|-------------------|---------------------------------|--|--|
|      | 工作模式              | CMD 模式, CoAP 透传, NET 透传模式       |  |  |
|      | 设置命令              | AT+命令结构                         |  |  |
|      | 网络协议              | UDP/CoAP/TCP(仅 BA 版本支持 TCP)     |  |  |
|      | <b>UDP</b> Client | 2                               |  |  |
|      | 用户配置              | 串口 AT 命令                        |  |  |
|      | 客户应用软件            | 支持客户定制应用软件                      |  |  |
| 软件功能 | 简单透传方式            | UDP Client/TCP Client(仅 BA 版本支持 |  |  |
|      |                   | TCP)                            |  |  |
|      | 套接字分发协议           | 不支持                             |  |  |
|      | 注册包数据             | 支持                              |  |  |
|      | 心跳数据包             | 支持                              |  |  |
|      | 低功耗模式             | 支持                              |  |  |
|      | 电池电量检测            | 不支持                             |  |  |
|      | GPIO 控制           | 不支持                             |  |  |
| 发货配件 | 无③                |                                 |  |  |
| 包装形式 | 使用防静电珍珠棉          |                                 |  |  |

NOTE:

1、①在工作温度范围内,模块符合 3GPP 标准。

2、②在扩展的温度范围内,模块仍然具有建立和维护 SMS 的能力,数据传输等。没有不 可恢复的故障; 对无线电也没有影响频谱和无线网络无害。 只有一个或多个参数,如 Pout 可能会减少值超过规定的公差。 当温度恢复正常运行温度级别,该模块将再次符合 3GPP 规范。

3、③如需要天线等配件可与我们沟通确认。

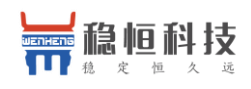

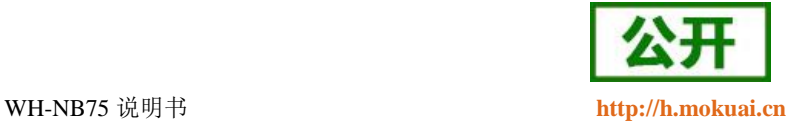

## <span id="page-8-0"></span>**1.7.**有人透传云

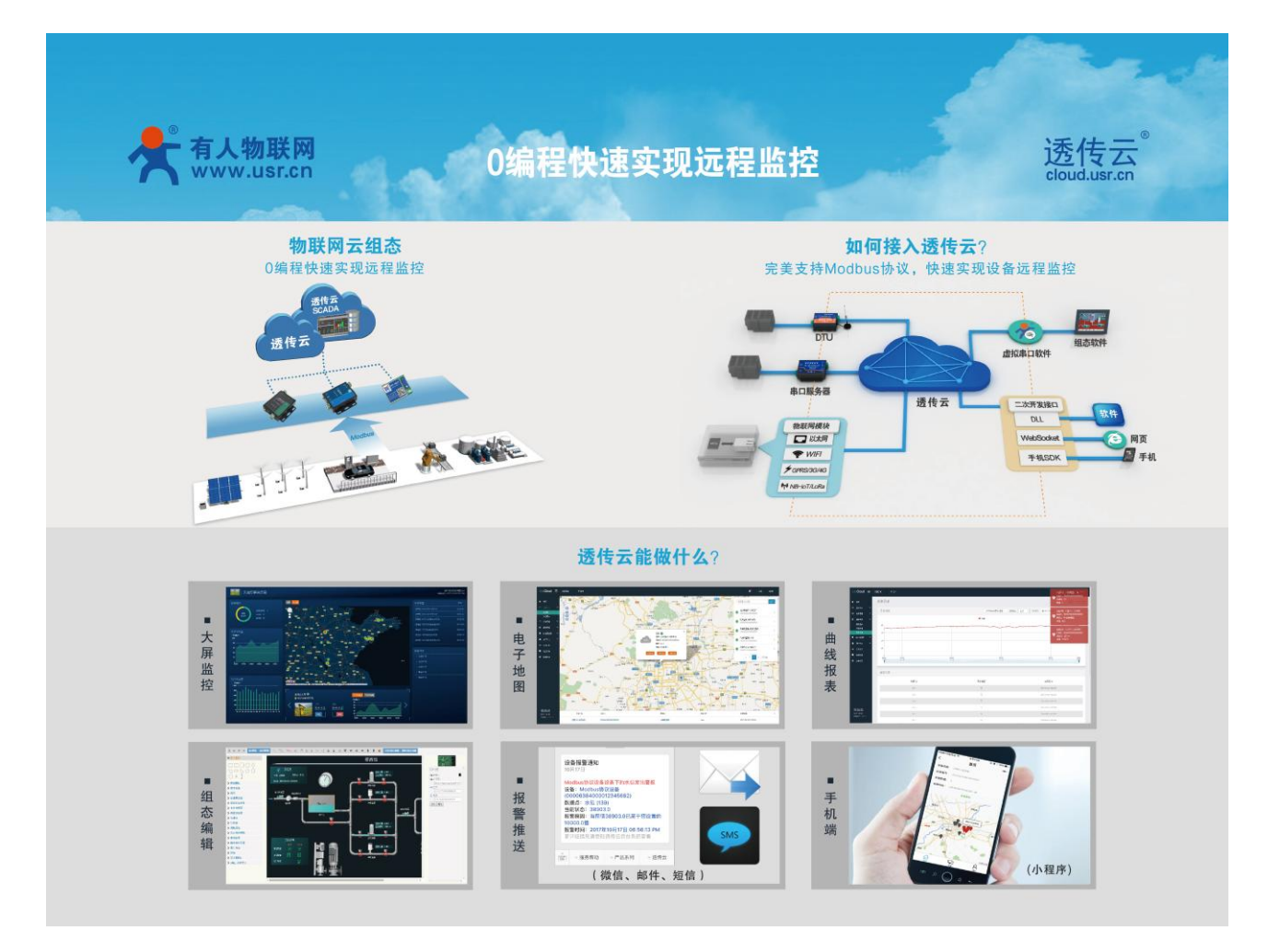

有人透传云支持 CoAP 协议接入,用户只需要在透传云进行设备的添加,就可以实现将用户发送的数据发 送到透传云服务器上,内嵌的 CoAP 机制可以保证数据的准确性,用户可以基于透传云的二次开发 SDK 读取到 用户的数据和向用户设备发送指定的数据。

透传云更支持 Modbus 协议,用户只需要进行简单的配置可以实现自己的应用程序,做到 0 编程快速实现 远程监控。同时有人透传云后续会推出更多功能,方便客户快速实现自己的应用,甚至可以实现下面的效果:

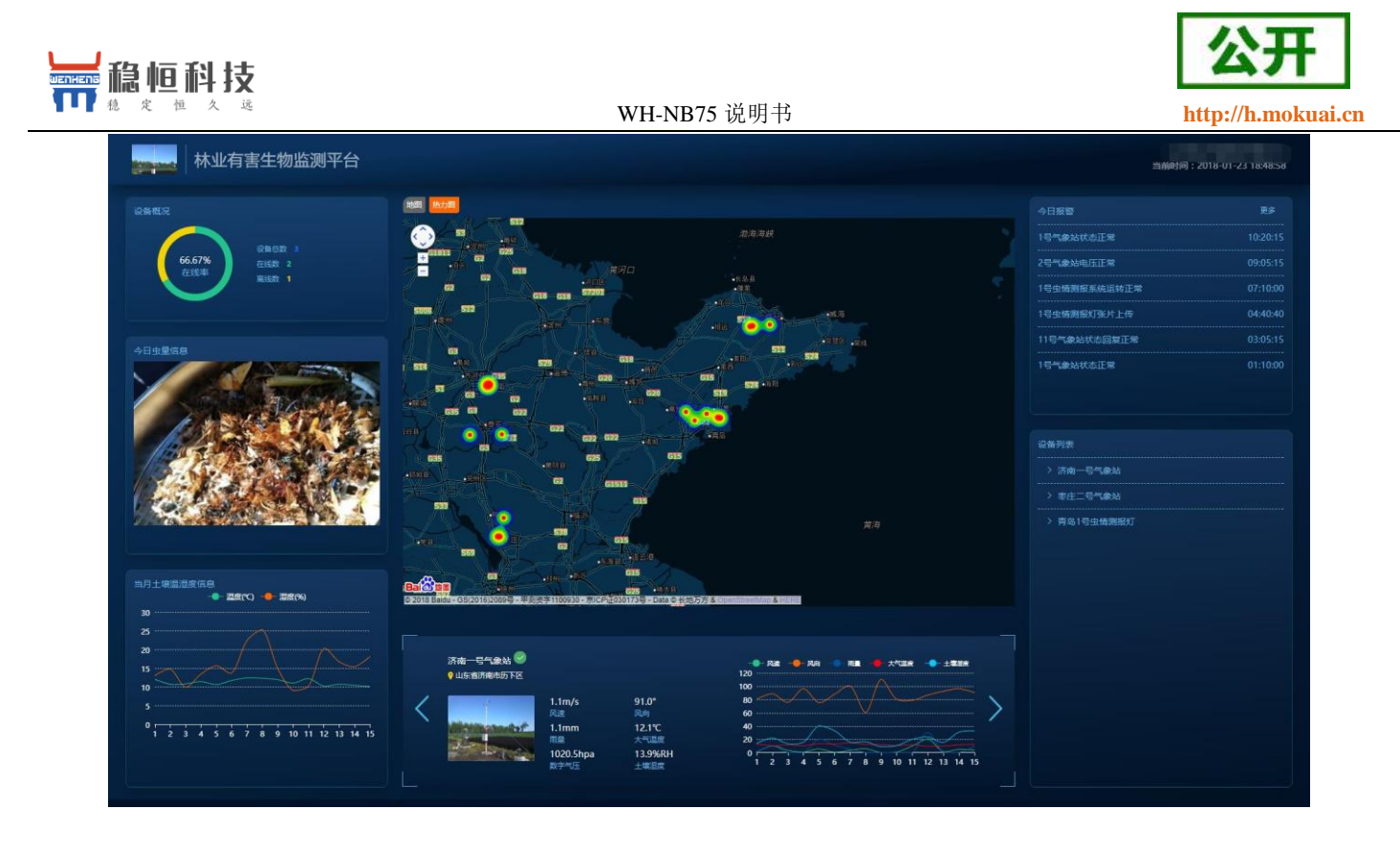

WH-NB75 结合透传云测试的具体流程请参考此文档:**<http://www.mokuai.cn/download/124.html>**

## <span id="page-9-0"></span>**2.** 快速入门

#### 建议: 在了解第 2 章和第 3 章功能前, 请参考本章节做一次完整测试, 对理解后面内容有重要作用。

#### 测试目的:

本章节主要讲解 CoAP 透传的详细步骤,配合透传云完成数据从串口到云平台再通过二次接口输出数据的 过程,让客户在接触之初能够更快的熟悉并使用产品。

#### 硬件准备:

WH-NB75 模块, WH-NB75 评估板, 5V 或 12V 电源, 串口线, 外置天线, SIM 卡。

#### 硬件连接:

将 NB75 插到评估板的插座上,用串口线连接电脑和评估板串口,将天线接到模块上, SIM 安插在 SIM 卡 槽中,给模块上电。

#### 测试步骤:

(1) NB75 支持 AT 指令 CoAP 和 CoAP 透传功能,其中 CoAP 透传功能设置比较简单,只需要将工作模式 设置为 COAP,设置 COAP 服务器和目标端口即可。

(2) 打开设置软件,设置好串口参数并打开串口,在"参数设置"栏中点击"读取当前参数",然后将工作模

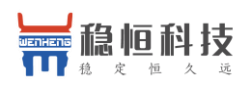

WH-NB75 说明书 **[http://h.mokuai.cn](http://h.mokuai.cn/)**

式设置为"CoAP 透传模式",将 CoAP 服务器设置为"117.60.157.137,5683",然后点击"设置所有参数",设置完

#### 成后,模块自动重启。

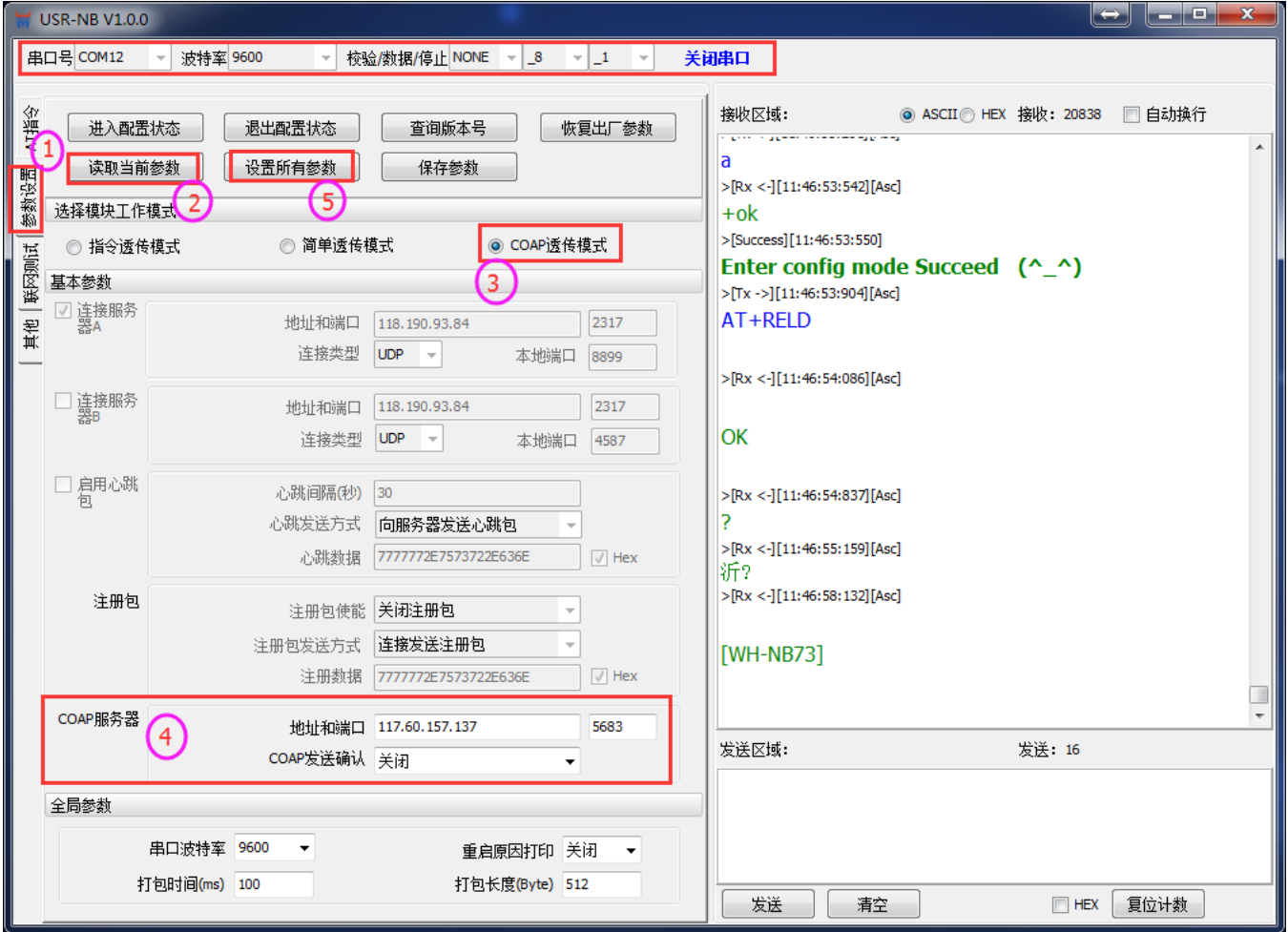

注意:重启之后模块进入 CoAP 透传模式,如需进行参数配置则需要先进入配置状态后才能发送 AT 指令 对参数进行配置。

(3) 参数保存重启后,重新检测驻网状态,当联网后,通过设置软件或其他串口助手向模块串口发送任意 数据,该数据将会通过模块发送到 CoAP 服务器的上:

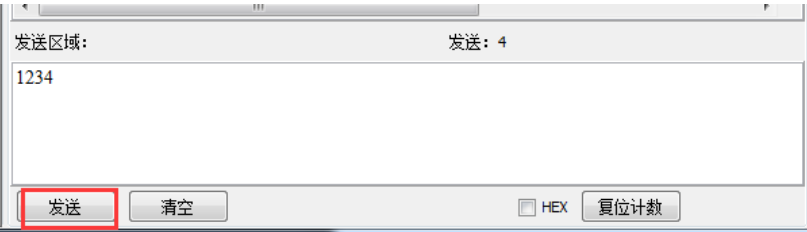

(4) 我们以有人透传云为例演示接收到的数据:首先注册透传云账号:使用浏览器访问 **<http://cloud.usr.cn/>**, 并点击右上角控制台按钮跳转到登录界面。

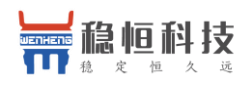

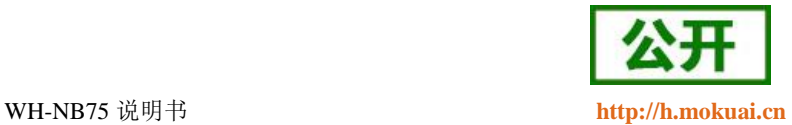

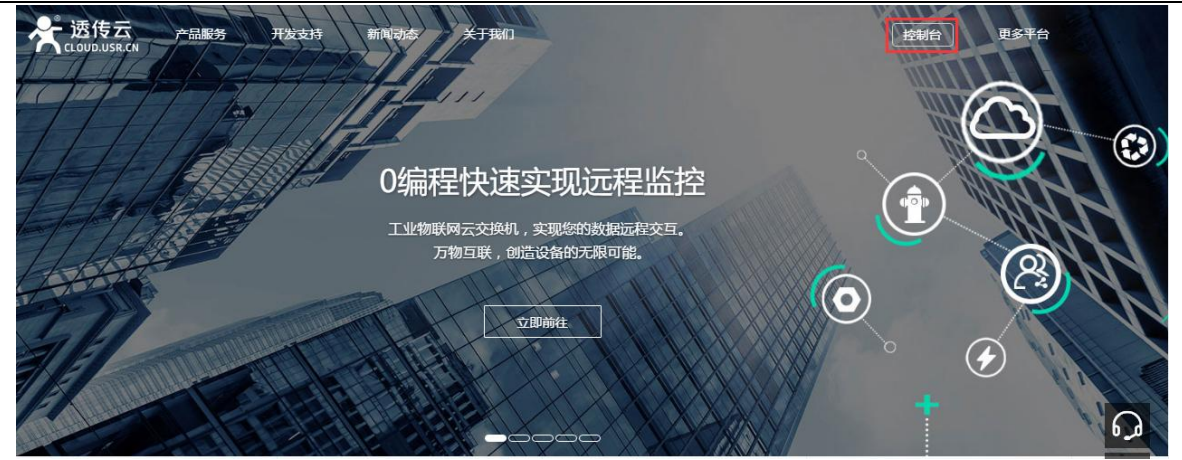

(5) 点击注册按钮,填写相关注册信息后点击注册

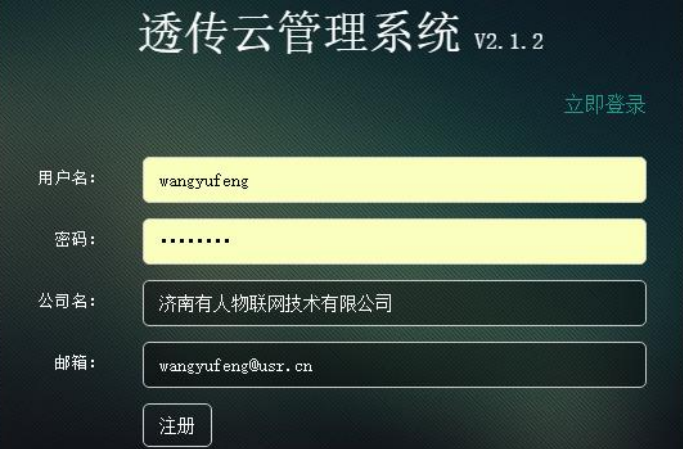

- (6) 点击注册后,邮箱会收到一封验证邮件,点击验证,验证通过后,使用注册的账号进行登录。
- (7) 成功登陆后,在左侧项目栏中找到到"设备管理",进入到设备管理当中的设备添加一栏,添加设备。

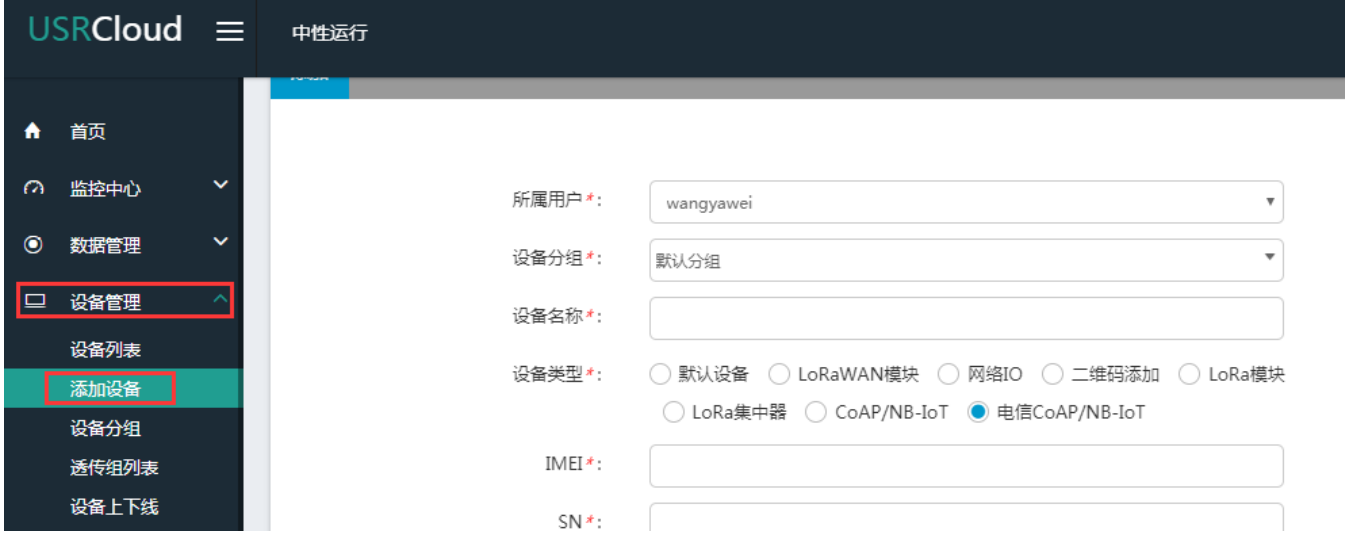

(8) 添加新设备需要填写以下信息:

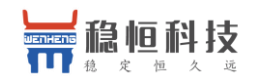

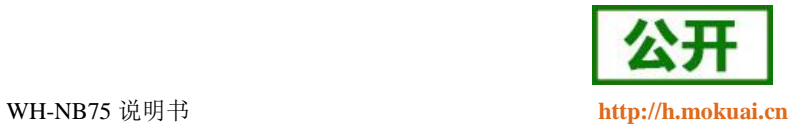

所属用户和设备分组:默认即可;

设备名称:用户自定义,建议按照一定规律命名;

设备类型:勾选"电信 CoAP/NB-IoT";

IMEI 和 SN:填写设备贴膜上的 IMEI 和 SN 码;

注: SN 和 IMEI 长度均为 15 位, 输入 SN 码时不要携带"SN"字样, 如果校验出错请将 SN 和 IMEI 提交提交工单(**<http://h.mokuai.cn/>**)寻求技术支持解决。

通信协议:根据客户需求填写,本文档以"数据透传"为例

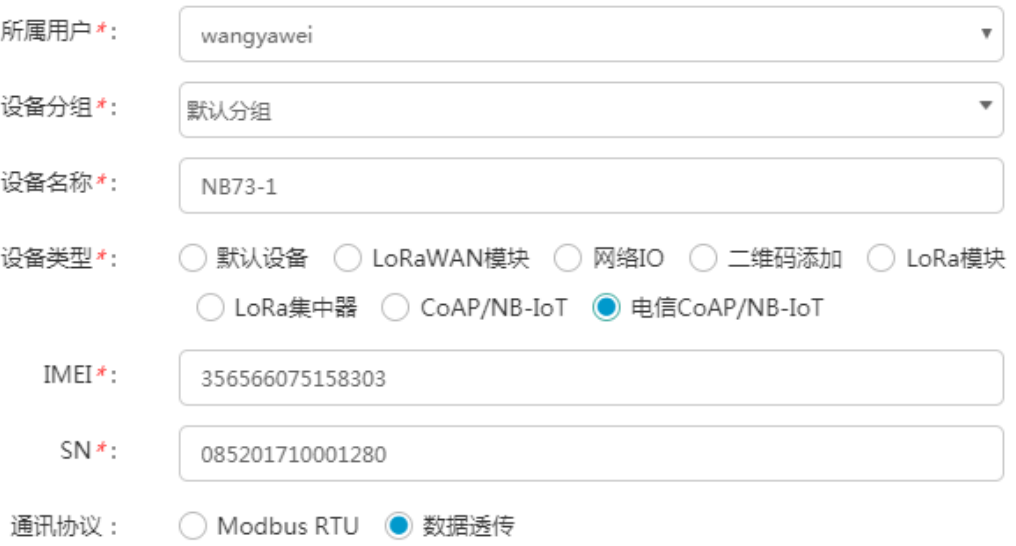

(9) 接下来可以上传设备的自定义图标以及模块的位置信息

 $#$ 

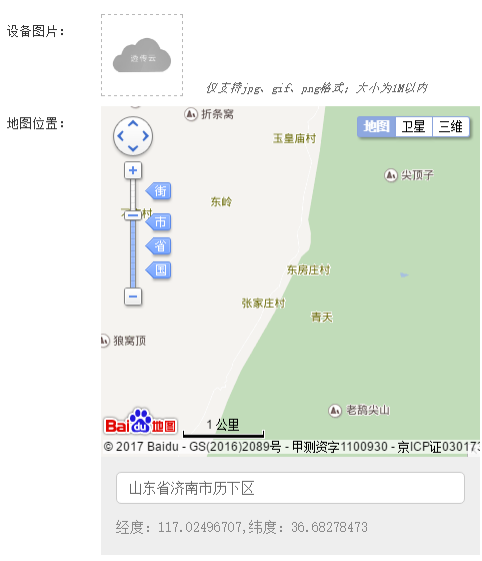

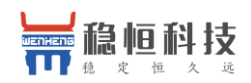

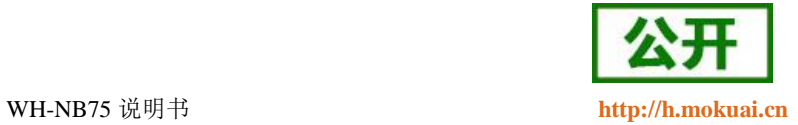

#### (10) 设置完成后点击"保存"完成设备的添加,添加后的设备可在设备列表里面查看和管理

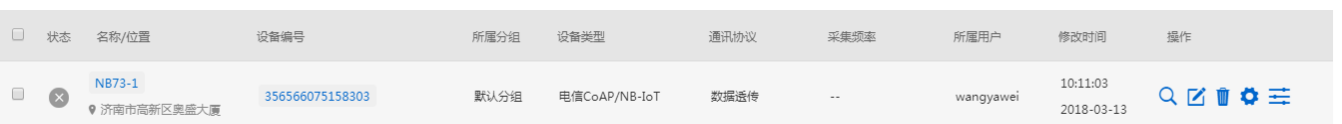

#### (11) 设备添加完成后,在透传云左侧标题栏中找到"二次开发"并进入界面,选择一种二次开发 Demo 进行

测试。

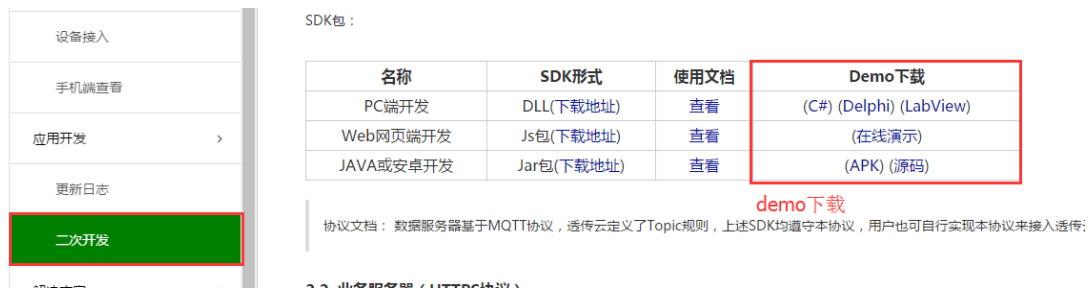

(12) 这里我们使用最方便的网页版 demo 进行演示,点击在线演示,首先使用透传云账号进行登录。

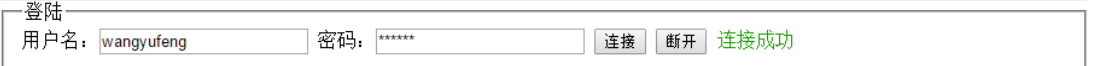

(13) 找到云交换机一栏,订阅一个设备,设备的 ID 就是添加设备时的 IMEI。

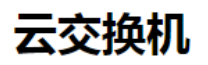

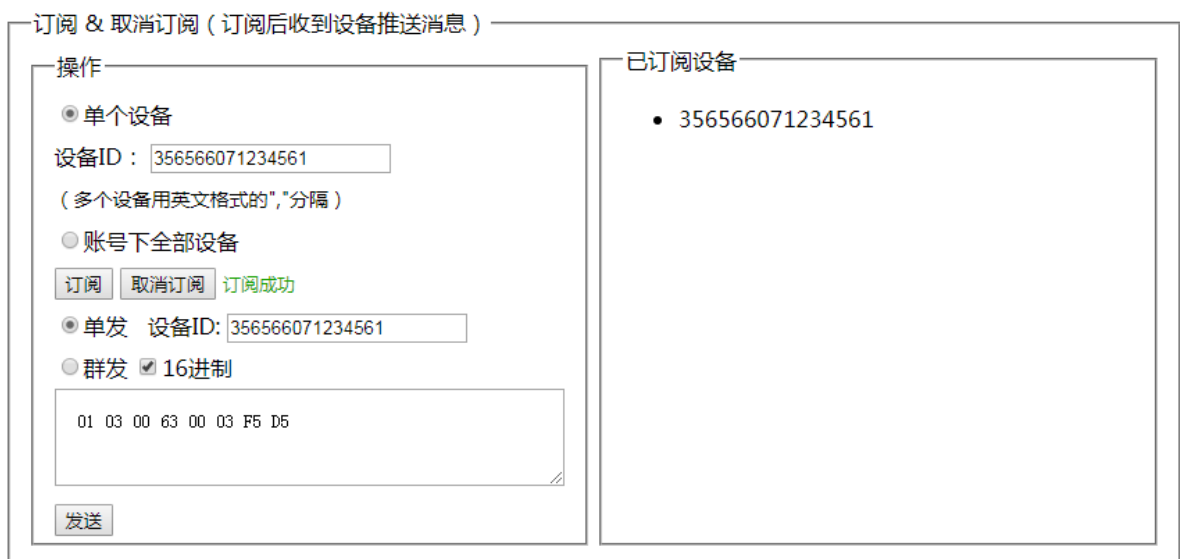

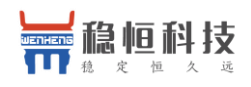

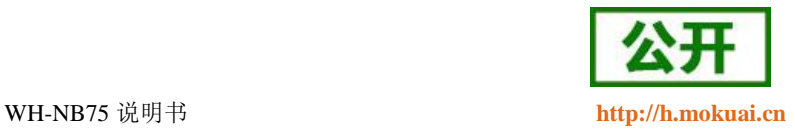

(14) 订阅完成后模块发送的数据将在云交换机的"收到消息"窗口显示。

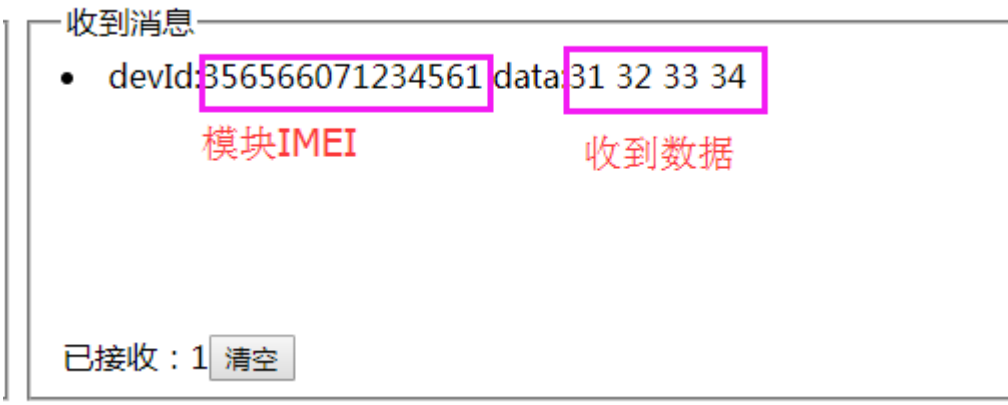

(15) 当服务器接收到数据后一定时间内,我们也可以从服务器将数据发向模块,该数据将从模块的串口打 印出来:

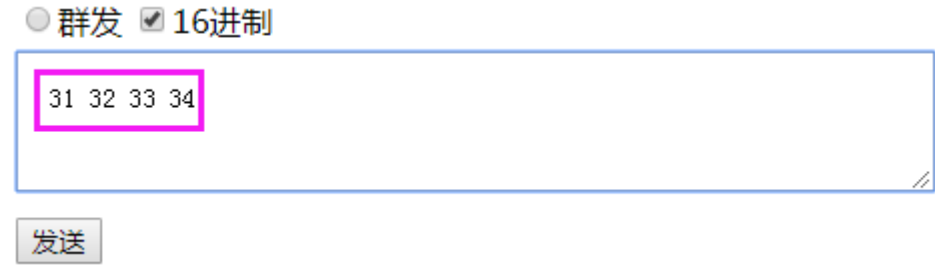

串口收到数据:

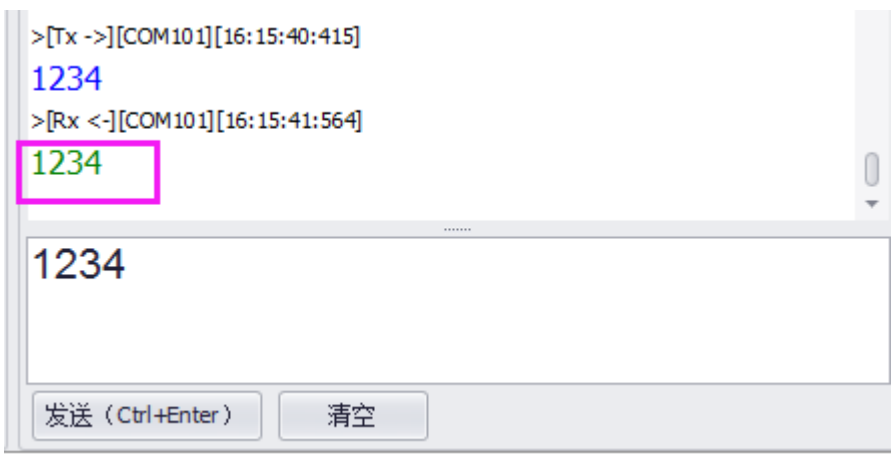

注意: 模块向服务器发送完数据后会进入 PSM 模式, 进入该模式后不能再接收到服务器下发的数据, 所 以向下发送数据需要在没有休眠的时候立即下发才能收到。如果不需要低功耗功能,可以关闭 PSM 功能, 这 样可以实现实时的数据下发,详细内容请参考《WH-NB73\_低功耗机制与业务场景说明》,链接如下: **<http://www.mokuai.cn/download/127.html>**。

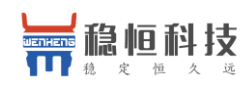

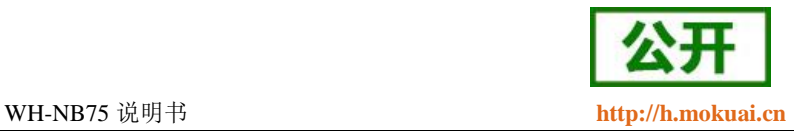

## <span id="page-15-0"></span>**3.** 工作模式

WH-NB75 的工作模式共有三种: CMD 指令模式, CoAP 透传模式(COAP) 和简单透传模式(NET), 而 AT 指令 UDP 功能和 AT 指令 COAP 功能都是在 CMD 指令模式下实现的。参数设置通过串口 AT 指令实现。结 构示意图如下。

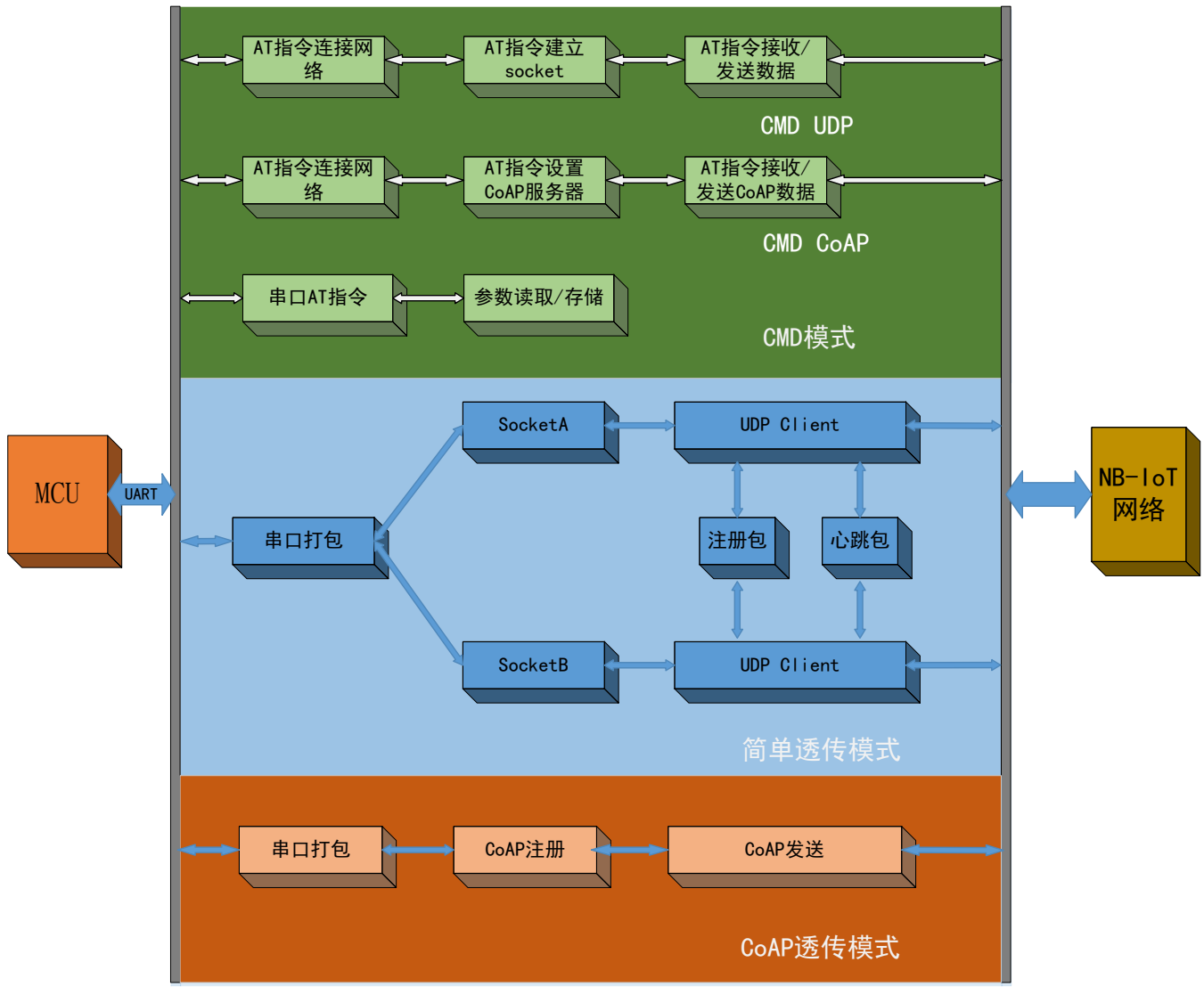

图 1 工作模式结构图

## <span id="page-15-1"></span>**3.1.CMD** 指令模式

模块出厂默认工作在 CMD 模式下, CMD 指令模式可立即接收并处理所支持的 AT 指令, CMD 模式下的 AT 指令共分为三类,分别为:

(1) 参数配置指令,主要对模块的功能参数进行配置,详细介绍请参考《WH-NB75\_标准 AT 指令集》。

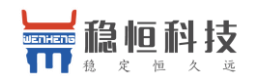

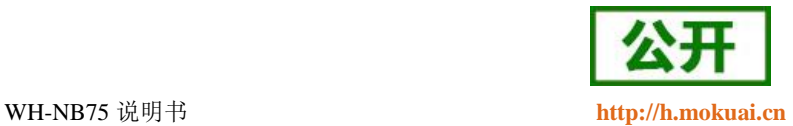

(2) UDP 通信指令,UDP 功能就是采用 AT 指令逐步的建立 UDP 通道,并通过 AT 指令收发数据。

(3) CoAP 通信指令,CoAP 功能用来和各种支持 CoAP 的云服务进行数据交互,目前透传版和电信标 准版固件支持的有透传云,电信云,华为云,移动 OneNET 版固件支持移动云。

在介绍指令通信功能之前,首先介绍 CMD 模式下如何驻网,驻网是任何通信的前提条件。

### <span id="page-16-0"></span>**3.1.1.** 网络附着

模块默认开启自动附着网络,开机后可通 AT+CGATT?指令检查附着状态,指令返回 1 表示已附着,0 表示 未附着

### <span id="page-16-1"></span>**3.1.2.** 指令 **UDP** 功能

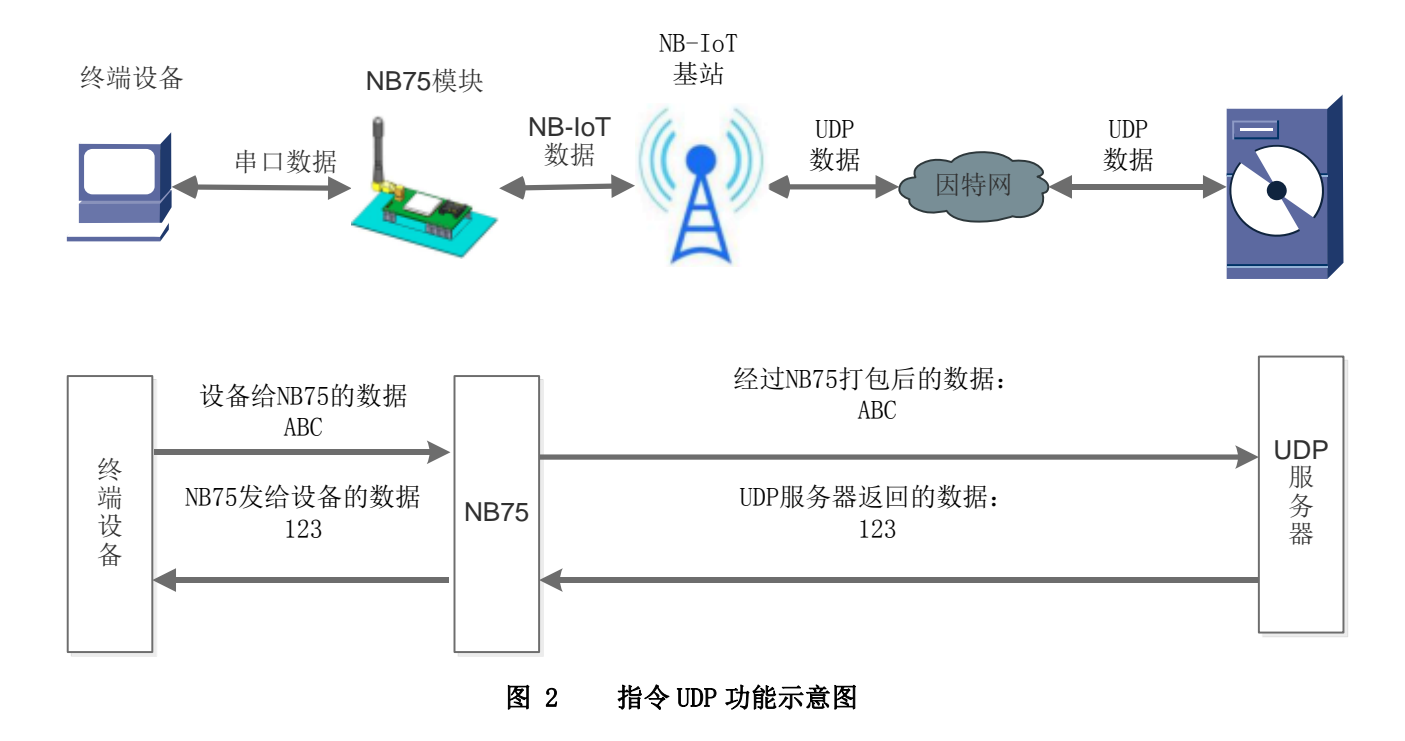

指令 UDP 功能和简单透传的区别在于:建立 Socket 连接和发送接收数据都是通过 AT 指令进行的,对于指 令 UDP 功能的优点在于用户能够更加灵活的使用模块的功能,缺点是用户需要不断的操作 AT 指令,并且对数 据进行解析操作。

通过自动驻网或手动驻网之后,通过 AT 指令创建 UDP Socket 对数据进行传输。目前 NB75 支持 7 路 socket 连接, 仅支持 IP 地址, 不支持域名。具体操作指令及流程参考下表:

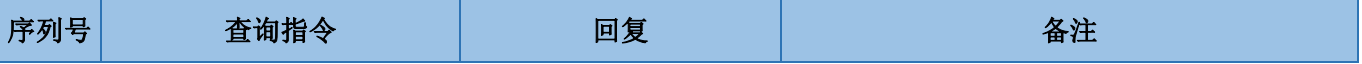

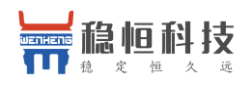

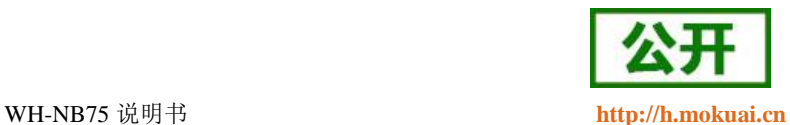

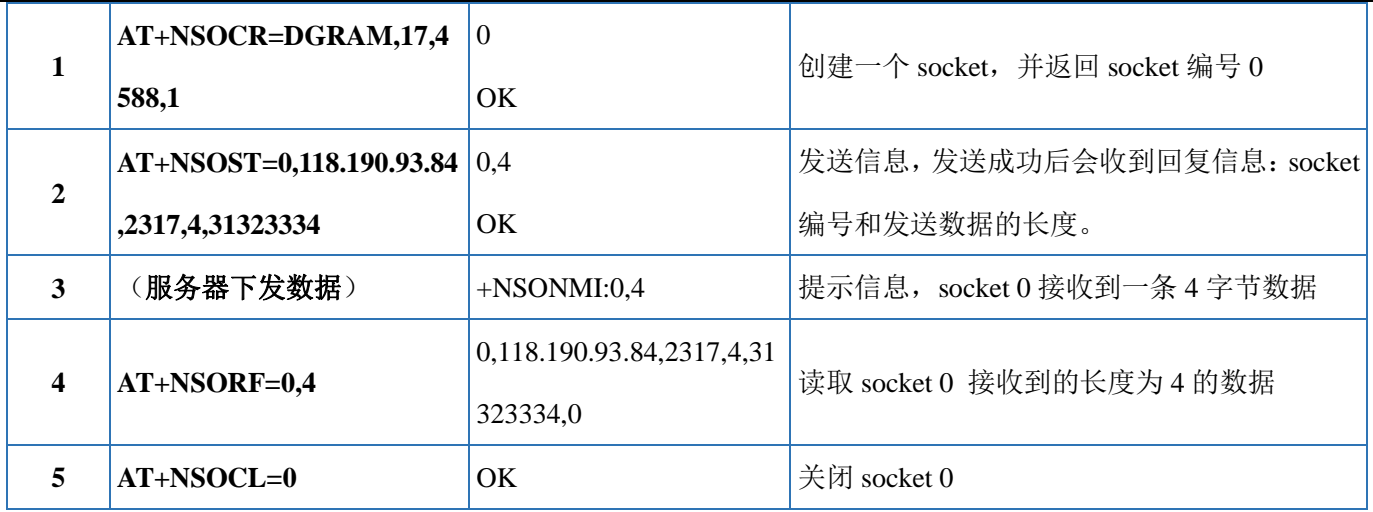

以上是一个完整 Socket 建立,发送,接收和关闭的流程,其中更多的 AT 指令说明请参考"WH-NB75\_标准 AT 指令集"。

<span id="page-17-0"></span>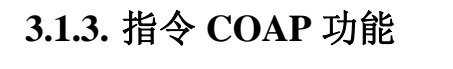

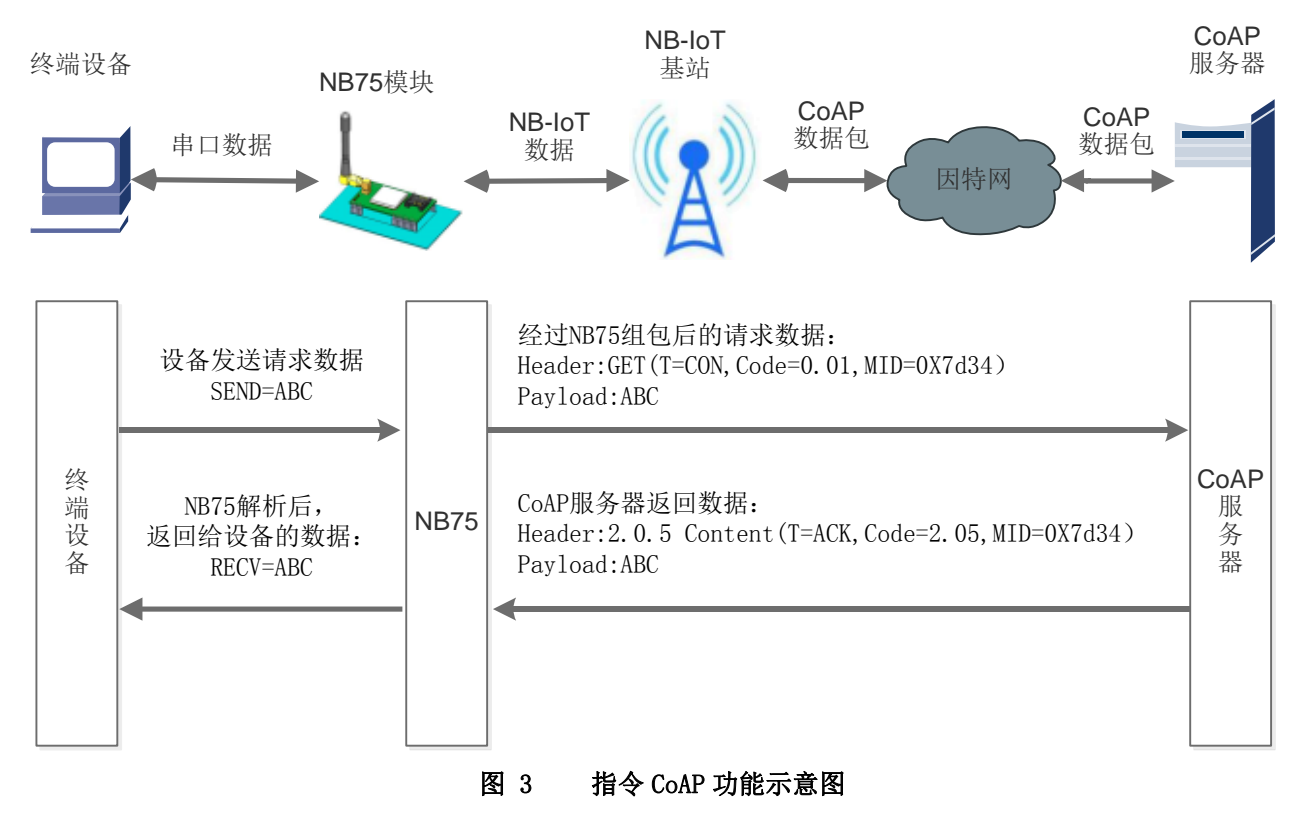

指令 CoAP 功能与指令 UDP 功能类似,均是通过 AT 指令实现数据的发送和接收,操作灵活,但需要客户 频繁的操作 AT 指令才能实现该功能。但 CoAP 传输需要经过 CoAP 协议封装, 比 UDP 通信更加可靠。

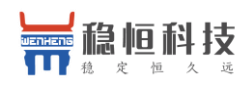

WH-NB75 说明书 **[http://h.mokuai.cn](http://h.mokuai.cn/)**

CoAP 指令传输的实现也需要先连接网络,选择自动驻网或手动驻网,驻网完成后,进行 CoAP 传输。具 体操作指令及顺序如下表:

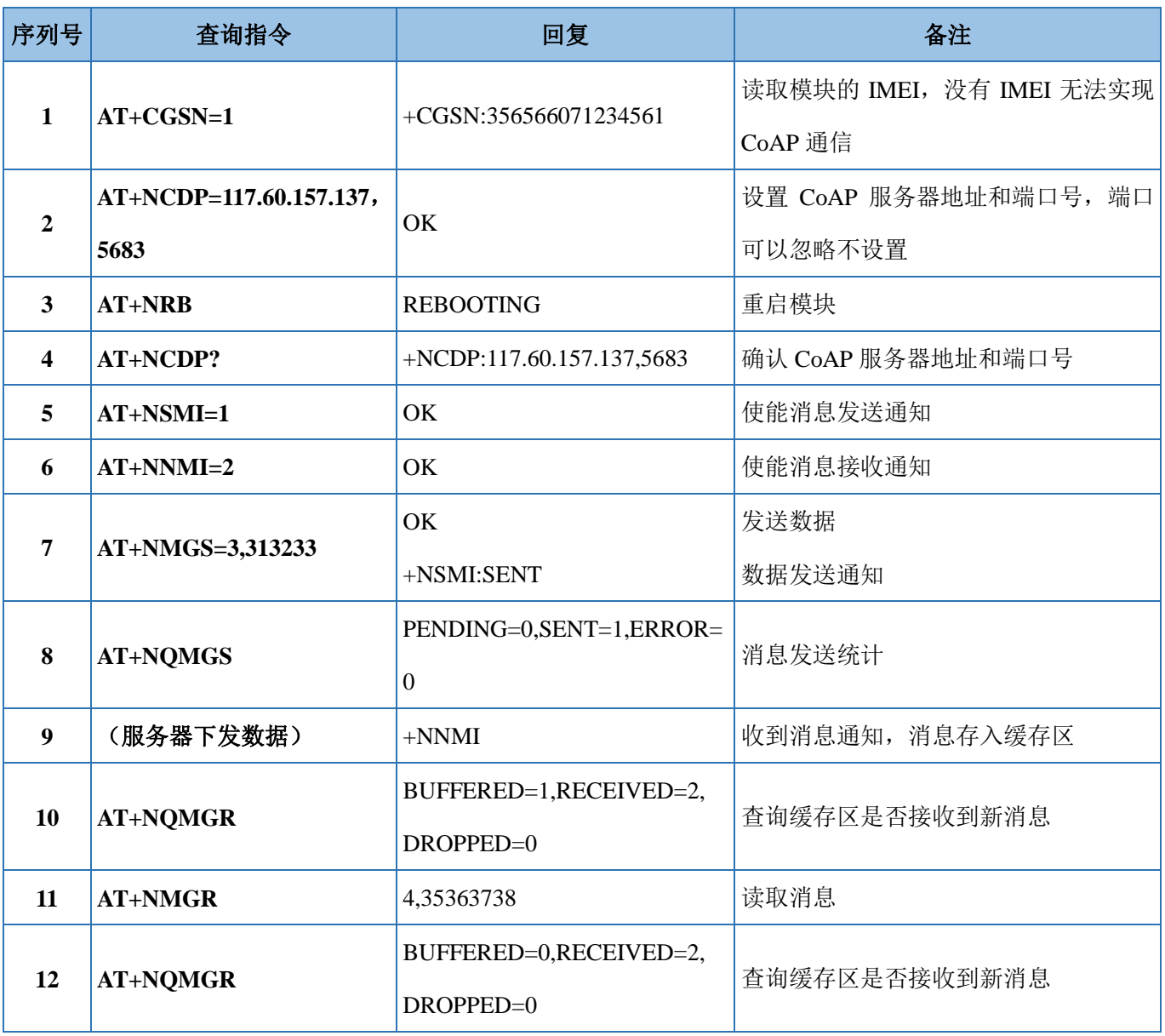

以上是模块与 COAP 服务器通过指令 CoAP 完成发送,接收数据的完整流程,更多的 AT 指令说明请参考 "WH-NB75\_标准 AT 指令集"。

## <span id="page-18-0"></span>**3.2.CoAP** 透传模式

CoAP 透传模式和指令 CoAP 功能是两种完全不同的设计逻辑,指令 CoAP 是工作在 CMD 模式下的一种功 能, 指令 CoAP 更加灵活, 但是需要频繁操作 AT 指令; 而 CoAP 透传为固定的收发机制, 操作简单, 在该模

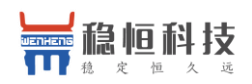

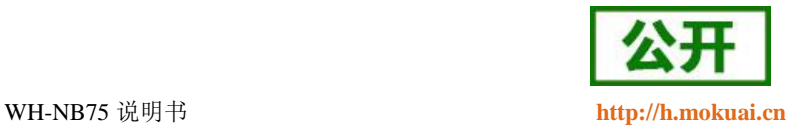

式下,只需要设置服务器地址和端口号,即可实现串口设备通过 NB75 直接发送数据到指定的 CoAP 服务器, 模块也可以直接接收来自服务器的数据并将信息转发至串口设备。数据传送过程中的协议转换模块自动完成。

WH-NB75 支持 1 路 COAP 透传,传输示意图如下。

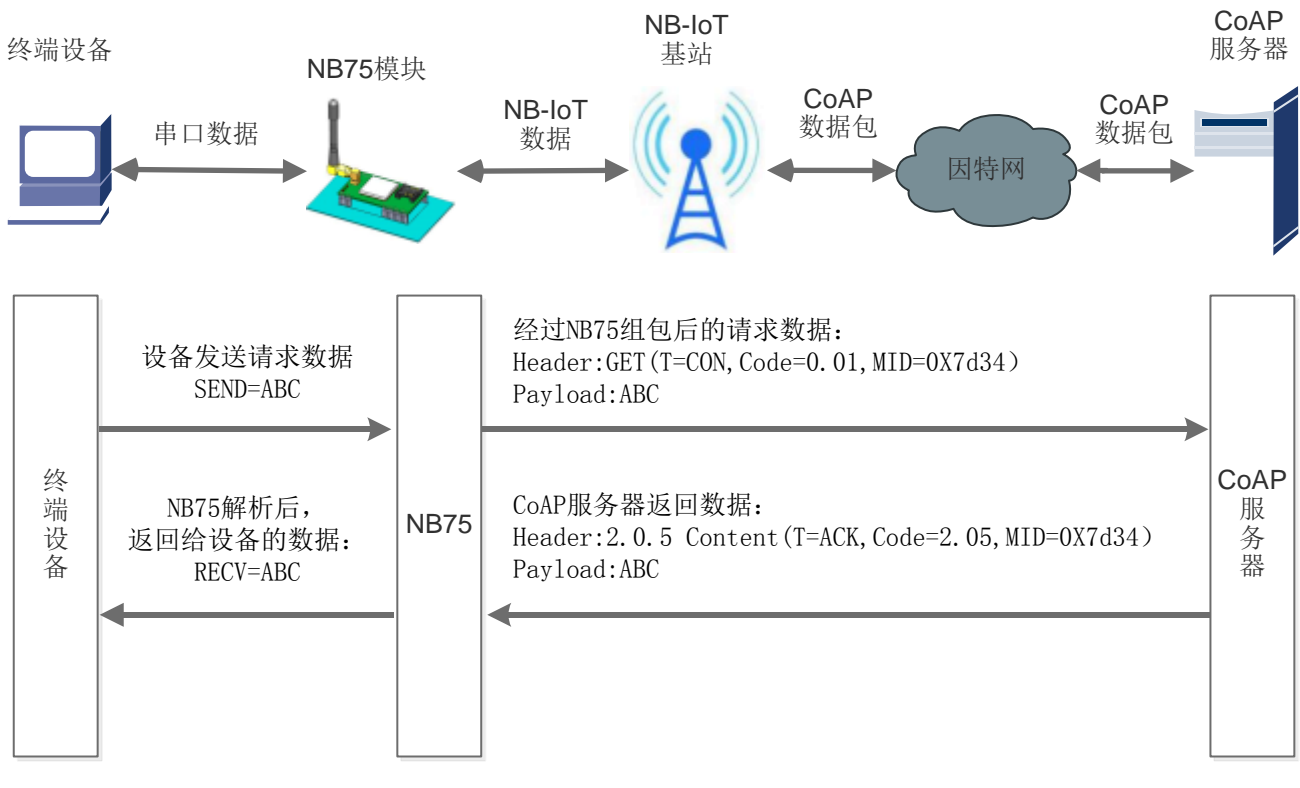

图 4 CoAP 透传模式示意图

#### 表 **7** 相关 **AT** 指令

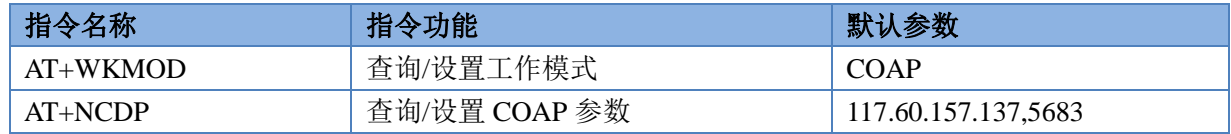

### <span id="page-19-0"></span>**3.3.NET** 简单透传模式

简单透传模式是通过创建 UDP Socket 实现的,也可以称之为 UDP 透传模式。用户的串口设备通过模块发 送数据到指定的网络服务器。模块也可以接收来自服务器的数据,并将信息转发至串口设备。

用户不需要关注串口数据与网络数据包之间的数据转换过程,只需通过简单的参数设置,即可实现串口设 备与网络服务器之间的数据透明通信。

WH-NB75 支持 2 路 UDP Client 模式下的 socket 连接。

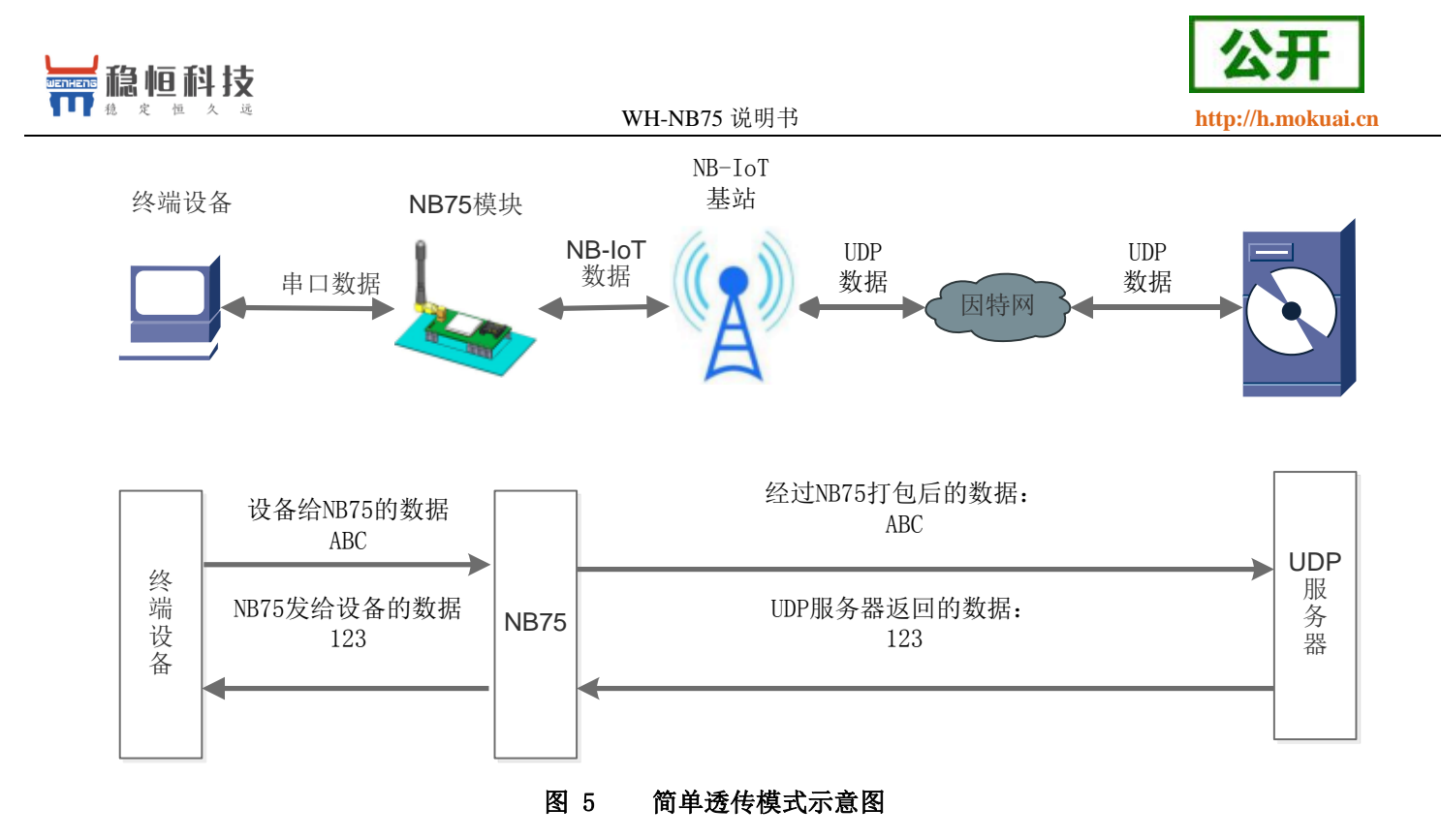

表 **8** 相关 **AT** 指令

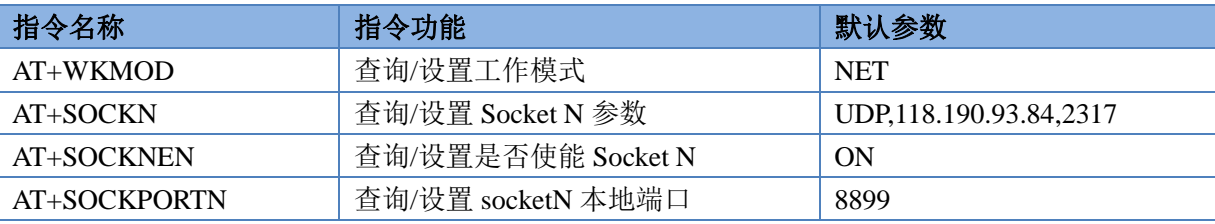

UDP 透传功能的设置与 CoAP 透传功能类似,客户如果没有能够测试的外网服务器,我们提供了一个测试 地址和端口,向该地址发送数据会自 动回复收到的数据,可以用于自收发测试。

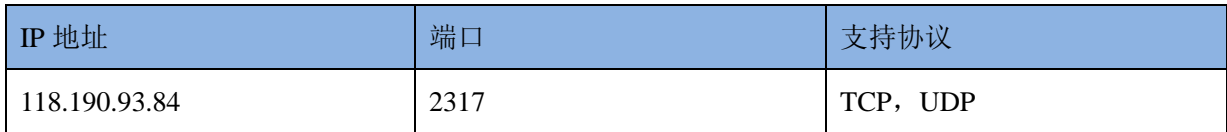

## <span id="page-20-0"></span>**4.** 扩展功能

## <span id="page-20-1"></span>**4.1.**心跳包

在简单透传模式下,用户可以选择让 NB75 发送心跳包。心跳包可以向网络服务器端发送,也可以向串口 设备端发送,但不可同时运行。

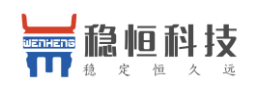

WH-NB75 说明书 **[http://h.mokuai.cn](http://h.mokuai.cn/)**

向网络端发送主要目的是为了与服务器保持连接,部分客户对功耗要求较低,想要模块一直保持收发状态 的,可以使用此功能。

在服务器向设备发送固定查询指令的应用中,为了减少通信流量,用户可以选择,用向串口设备端发送心 跳包(查询指令),来代替从服务器发送查询指令。

自定义心跳包内容最长 20 字节, 通过 AT 指令设置 16 进制数据。

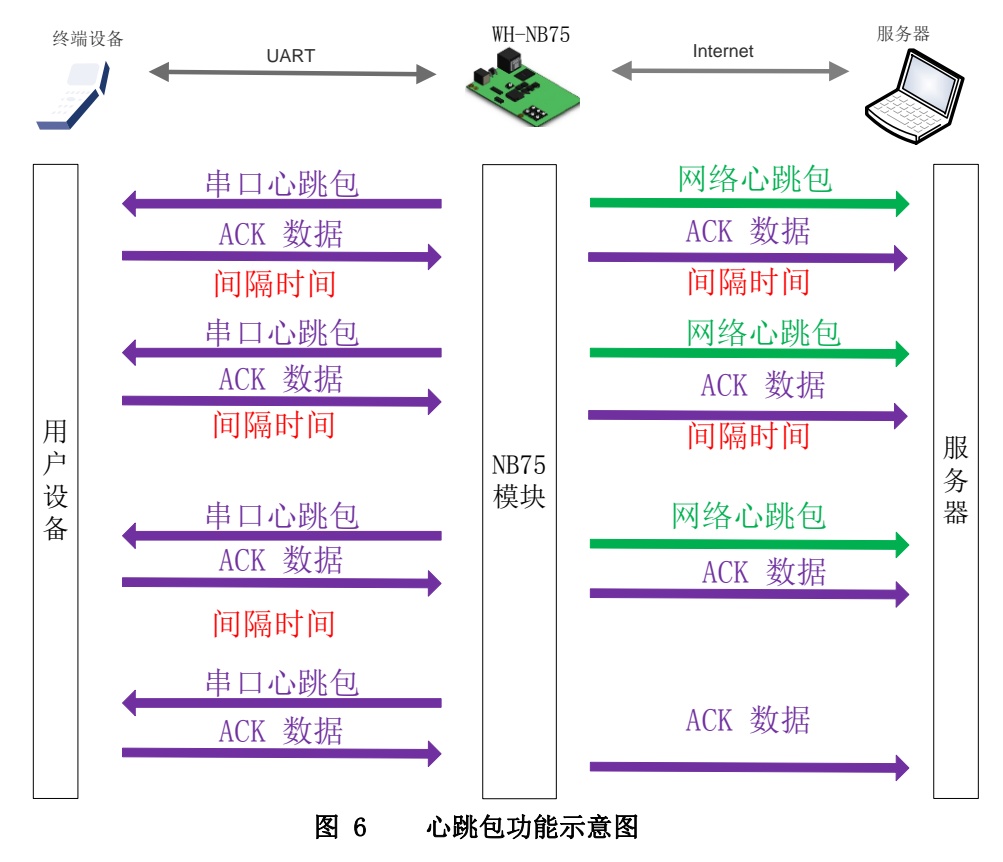

### <span id="page-21-0"></span>**4.2.**注册包

在网络透传模式下,用户可以选择让模块向服务器发送注册包。注册包是为了让服务器能够识别数据来源 设备, 或作为获取服务器功能授权的密码。注册包可以在模块与服务器建立连接时发送, 也可以在每个数据包 的最前端拼接入注册包数据,作为一个数据包。注册包的数据可以是 ICCID 码, IMEI 码, IMSI 码, 或自定义 注册数据。其中自定义数据最长支持 20 字节,通过 AT 指令设置 16 进制字符。

相关 AT 指令如下表:

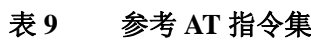

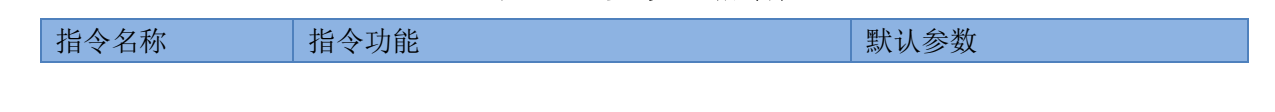

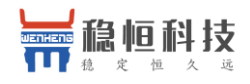

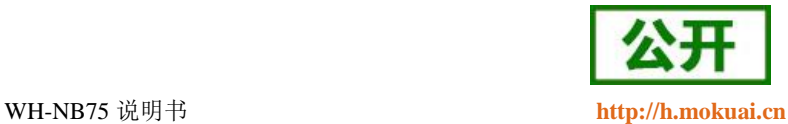

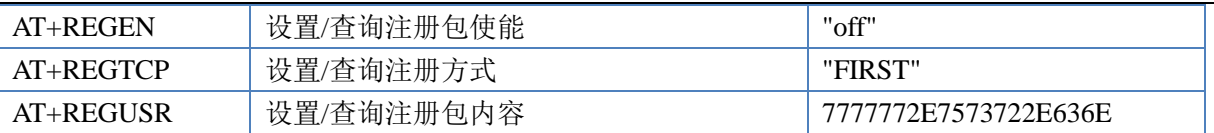

## <span id="page-22-0"></span>**5.** 串口

## <span id="page-22-1"></span>**5.1.**基本参数

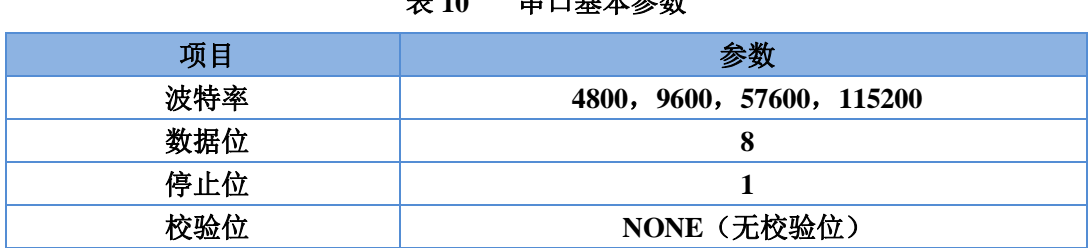

表 **10** 串口基本参数

波特率设置指令为: AT+NATSPEED, 该指令只能设置波特率, 其他参数暂不支持。具体参考 AT 指令集。

## <span id="page-22-2"></span>**5.2.**成帧机制

### <span id="page-22-3"></span>**5.2.1.** 时间触发模式

NB75 在接收来自 UART 的数据时,会不断的检查相邻 2 个字节的间隔时间。如果间隔时间大于等于某一"时 间阈值",则认为一帧结束,否则一直接收数据直到大于等于打包长度。将这一帧数据作为一个 UDP 包发向网 络端。这里的"时间阈值"即为打包间隔时间。可设置的范围是 10ms~500ms。出厂默认 100ms。这个参数可以使 用指令 AT+UARTTL 来设置。

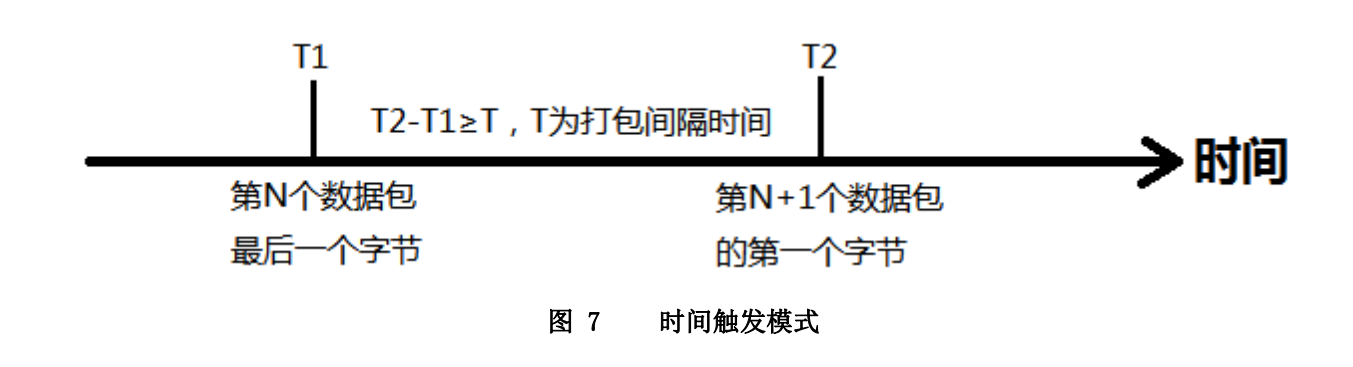

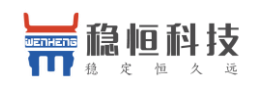

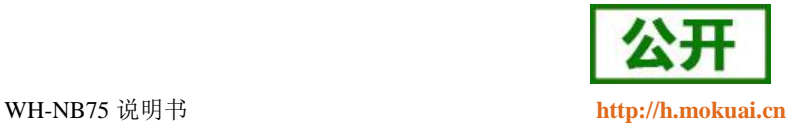

### <span id="page-23-0"></span>**5.2.2.** 长度触发模式

NB75 在接收来自 UART 的数据时,会不断的检查已接收到的字节数。如果已接收到的字节数达到某一"长 度阈值",则认为一帧结束。将这一帧数据作为一个 UDP 包发向网络端。这里的"长度阈值"即为打包长度。可 设置的范围是 1~512。出厂默认 512。这个参数可以使用指令 AT+UARTTL 来设置。

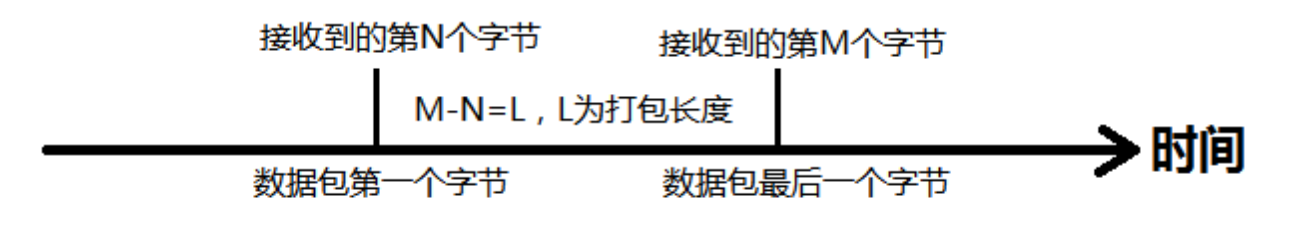

#### 图 8 长度触发模式

### <span id="page-23-1"></span>**6.** 参数设置

## <span id="page-23-2"></span>**6.1. AT** 指令配置

### <span id="page-23-3"></span>**6.1.1.** 如何进入 **AT** 指令模式

当模块工作在非 AT 指令模式时,可以通过向模块的串口发送特定时序的数据,让模块切换至"AT 指令模 式"。当完成在"AT 指令模式"下的操作后,通过发送特定指令(AT+ENTM)让模块重新返回之前的工作模式。

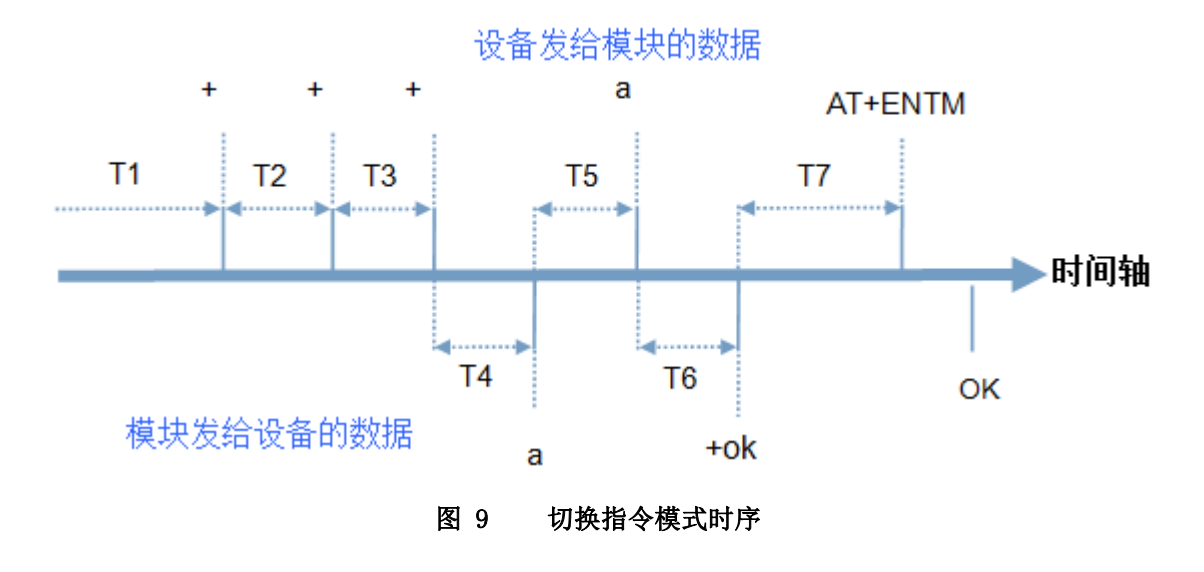

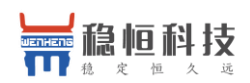

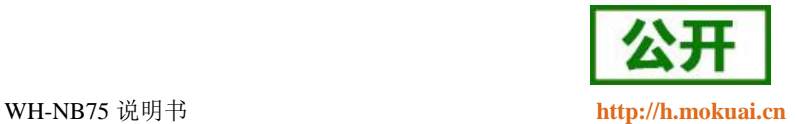

上图为切换指令模式时序图,图中,横轴为时间轴,时间轴上方的数据是串口设备发给模块的,时间轴下 方的数据为模块发给串口的。

时间要求:

 $T5 < 3s$ 

#### 从透传模式切换至临时指令模式的时序:

- 串口设备给模块连续发送"+++",模块收到"+++"后,会给设备发送一个'a'。在设备发送"+++"之前的 打包时间内不可发送任何数据。
- 当设备接收'a'后,必须在 3 秒内给模块发送一个'a'。
- 模块在接收到'a'后,给设备返回"+ok",并进入"临时指令模式"。
- 设备接收到"+ok"后,知道模块已进入"临时指令模式",可以向其发送 AT 指令。

### <span id="page-24-0"></span>**6.1.2.** 如何退出 **AT** 指令模式

#### 从 **AT** 指令模式切换至透传模式的时序:

- 串口设备给模块发送指令"AT+ENTM"后面跟回车。
- 模块在接收到指令后,给设备返回"+OK",并回到之前的工作模式。
- **●** 设备接收到"+OK"后, 知道模块已回到之前的工作模式。

**1**、出厂模块上电之后默认工作在 **AT** 指令模式下,可以在模块上电开机后直接操作 **AT** 指令。

<span id="page-24-1"></span>**2**、当模块处于 **NET** 模式(简单透传模式)时,参数设置完成后,必须 **AT+S** 保存,否则不生效。

## **7. AT** 指令集

| 指令        | 功能描述       |  |  |  |  |
|-----------|------------|--|--|--|--|
| 3GPP 标准指令 |            |  |  |  |  |
| AT        | 测试指令       |  |  |  |  |
| $AT+CGMI$ | 查询制造商信息    |  |  |  |  |
| $AT+CGMM$ | 查询模块型号     |  |  |  |  |
| $AT+CGMR$ | 查询模块软件版本信息 |  |  |  |  |

表 **1** AT 指令集

注:

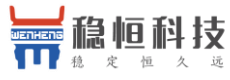

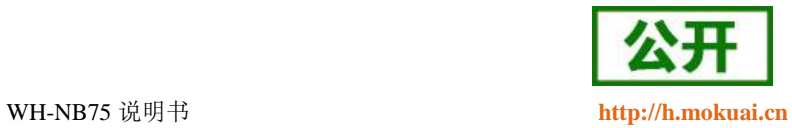

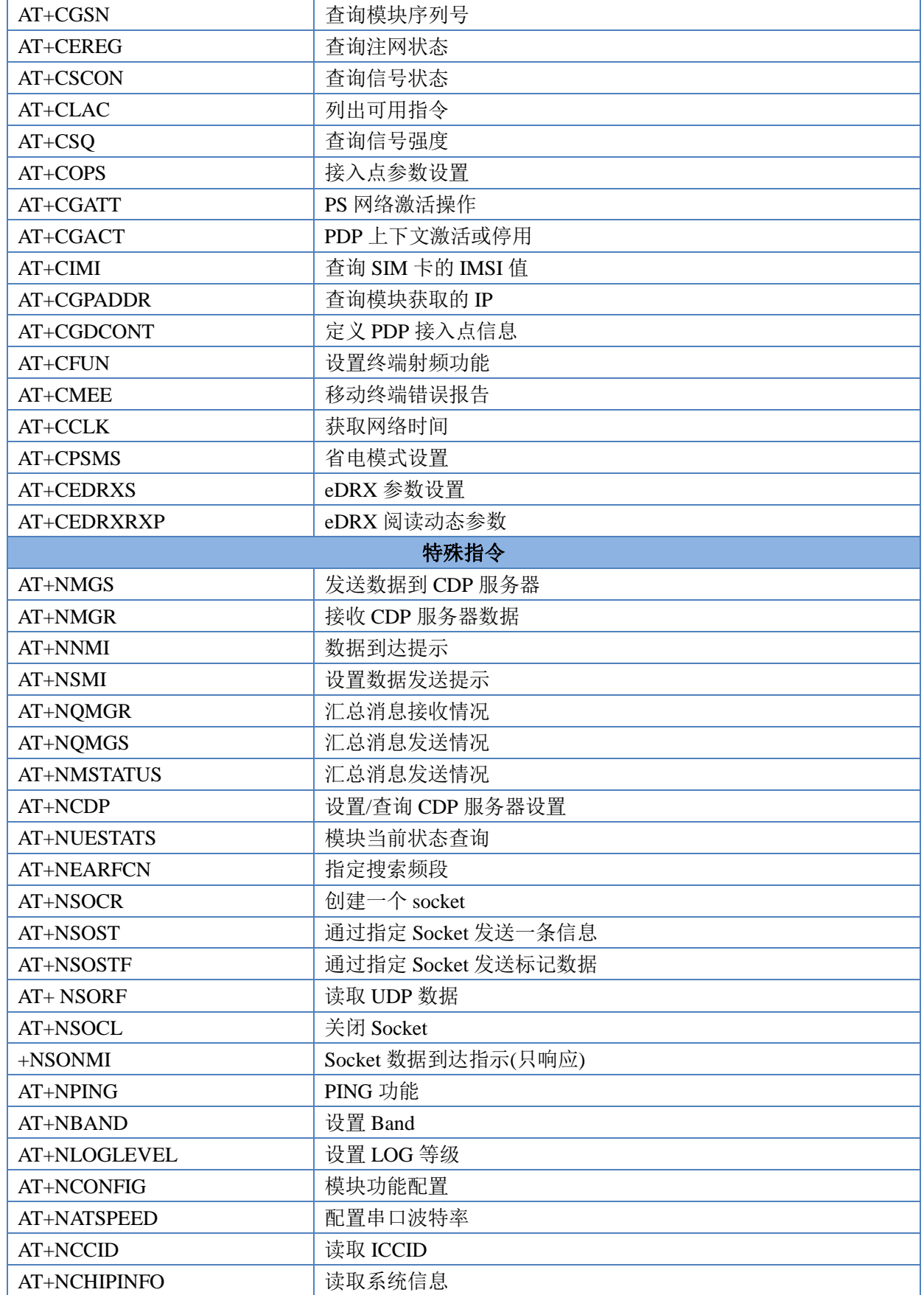

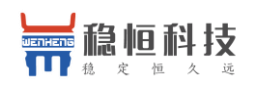

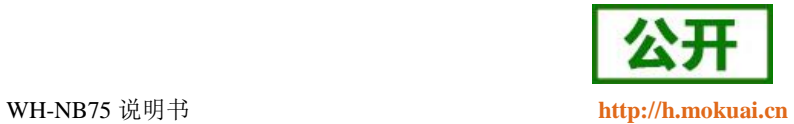

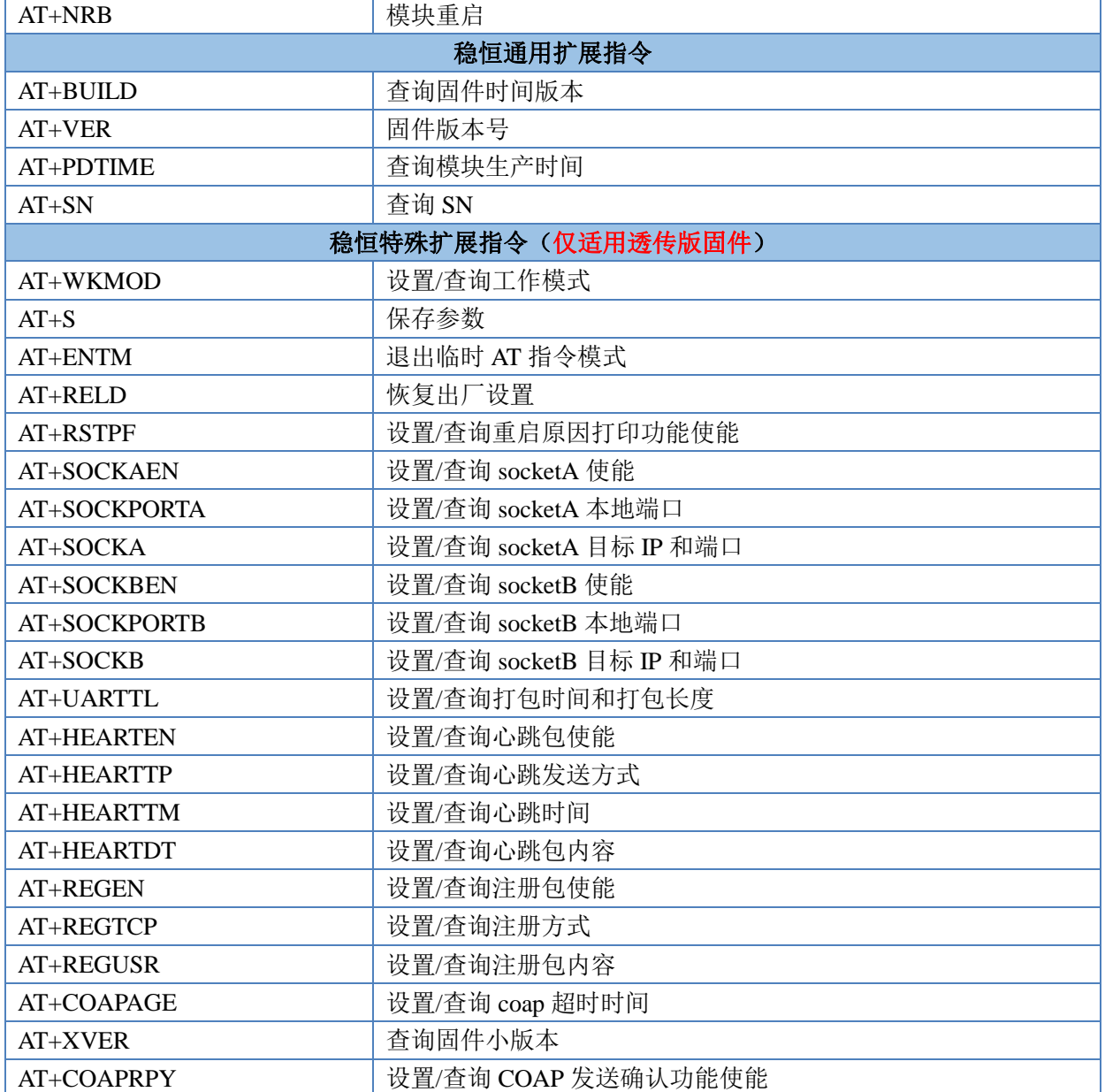

注:详细的 AT 指令使用过程可以参照本模块的《WH-NB75 AT 指令集》。

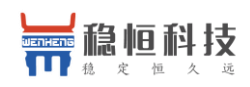

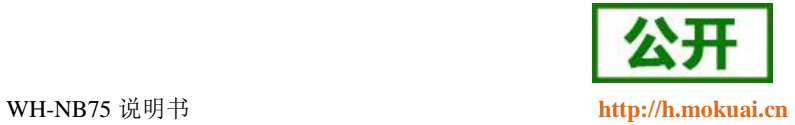

## <span id="page-27-0"></span>**8.** 联系方式

- 公 司:上海稳恒电子科技有限公司
- 地 址:上海市闵行区秀文路 898 号西子国际五号楼 611 室
- 网 址:[www.mokuai.cn](file:///F:/Work/项目文件夹/稳恒产品线/WH-C101/www.mokuai.cn)
- 邮 箱: sales@mokuai.cn
- 电 话:021-52960996 或者 021-52960879
- 使命:做芯片到产品的桥梁

#### 愿景:全球有影响力的模块公司

- 价值观:信任 专注 创新
- 产品观:稳定的基础上追求高性价比

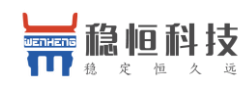

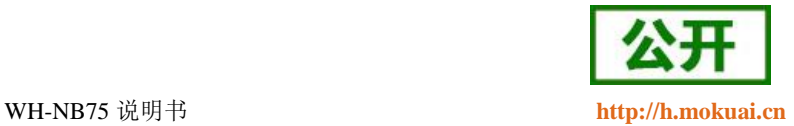

## <span id="page-28-0"></span>**9.** 免责声明

本文档提供有关 WH-NB75 产品的信息,本文档未授予任何知识产权的许可,并未以明示或暗示,或以禁 止发言或其它方式授予任何知识产权许可。除在其产品的销售条款和条件声明的责任之外, 我公司概不承担任 何其它责任。并且,我公司对本产品的销售和/或使用不作任何明示或暗示的担保,包括对产品的特定用途适用 性,适销性或对任何专利权,版权或其它知识产权的侵权责任等均不作担保。本公司可能随时对产品规格及产 品描述做出修改,恕不另行通知。

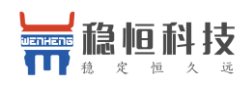

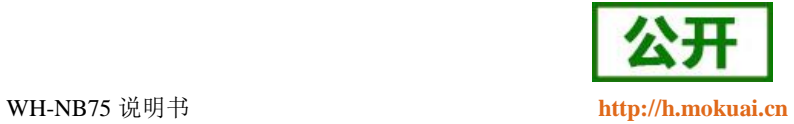

## <span id="page-29-0"></span>**10.**更新历史

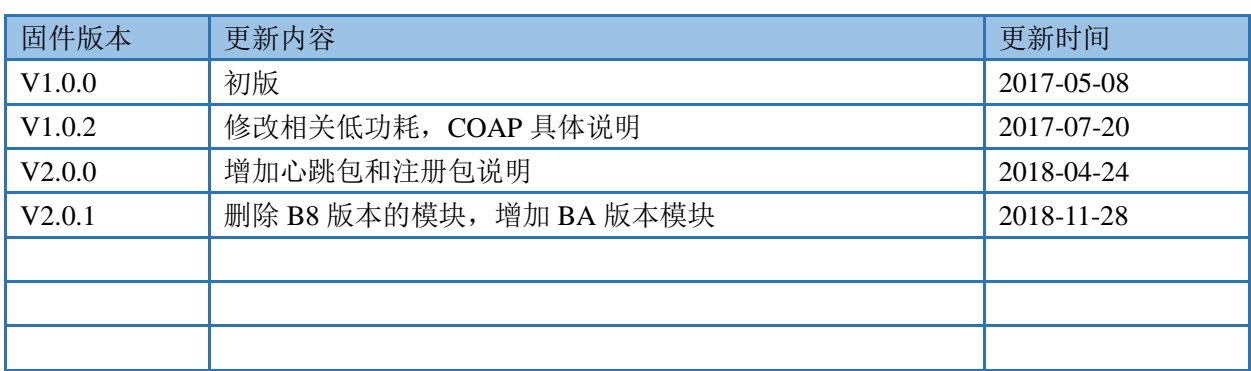